# A PERFORMANCE COMPARISON OF DELL AND HP **WORKSTATIONS**

m

# Dell™ workstations powered by the Intel® Xeon® processor family:

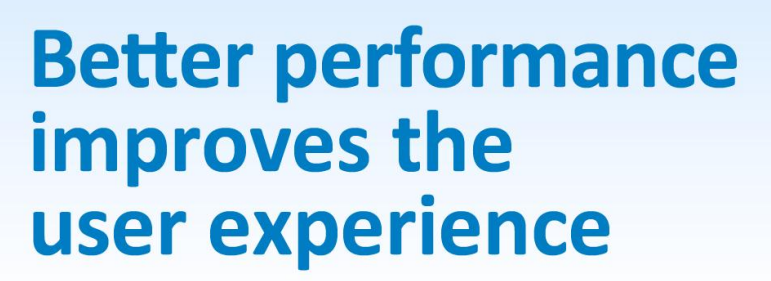

versus comparable HP workstations with AMD workstation processors

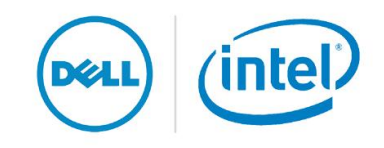

Workers can be only as productive as their tools allow them to be. On a sluggish system, the most basic office tasks can become exercises in frustration, lowering user productivity and morale.

Principled Technologies ran a series of industry-standard benchmarks to measure system performance. We tested two Dell workstations powered by 2<sup>nd</sup> generation Intel Xeon processors, a mid-range Dell Precision™ T3500 and a highend Dell Precision T7500, and two HP workstations powered by AMD processors, a mid-range HP Pavilion Elite HPE-500z and a high-end HP Pavilion Elite HPE-560z.

The Intel Xeon processor-based Dell systems consistently delivered higher benchmark scores—as much as 98.0 percent higher—than the corresponding HP Pavilion systems, making Dell a great choice for productivity in the workplace.

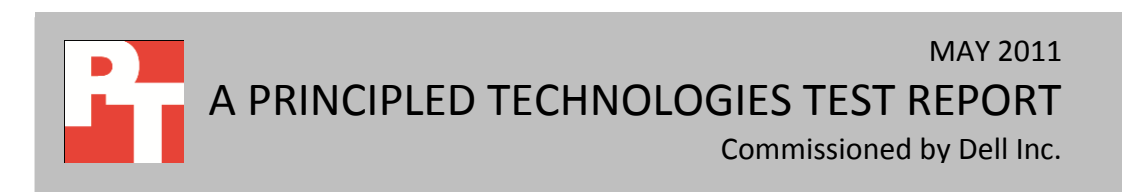

## **DELL AND INTEL DELIVER PERFORMANCE**

Responsive performance enhances worker productivity. That's why, when choosing desktop systems for the workplace, it makes sense to purchase systems powerful enough to execute tasks quickly and efficiently.

In our tests, we found that the Intel Xeon processor-based Dell Precision T3500 and Dell OptiPlex 990 delivered considerably better performance than comparable AMD processor-based HP systems—enough to improve performance by up to 98.0 percent. (To learn more about the systems we tested, see [Appendix A.](#page-5-0) To learn more about how we tested, see [Appendix B.](#page-9-0))

SYSmark 2007 Preview v1.06 measures system performance in four workload scenarios: e-learning, office productivity, video creation, and 3D modeling. Figure 1 shows the SYSmark 2007 Preview performance for four workstations. The Dell Precision T3500, with a score of 160, outperformed the HP Pavilion Elite HPE-500z (which had a score of 152) by 5.3 percent. The Dell Precision T7500's score of 282 was 45.4 percent higher than the HP Pavilion Elite HPE-560z score of 194.

MAXON CINEBENCH consists of two main components. The first test sequence targets the computer's main processor. CINEBENCH plays a scene that makes use of various CPU-intensive features. During the first run, the benchmark uses only one CPU or CPU core to determine a reference value. On computers that have multiple

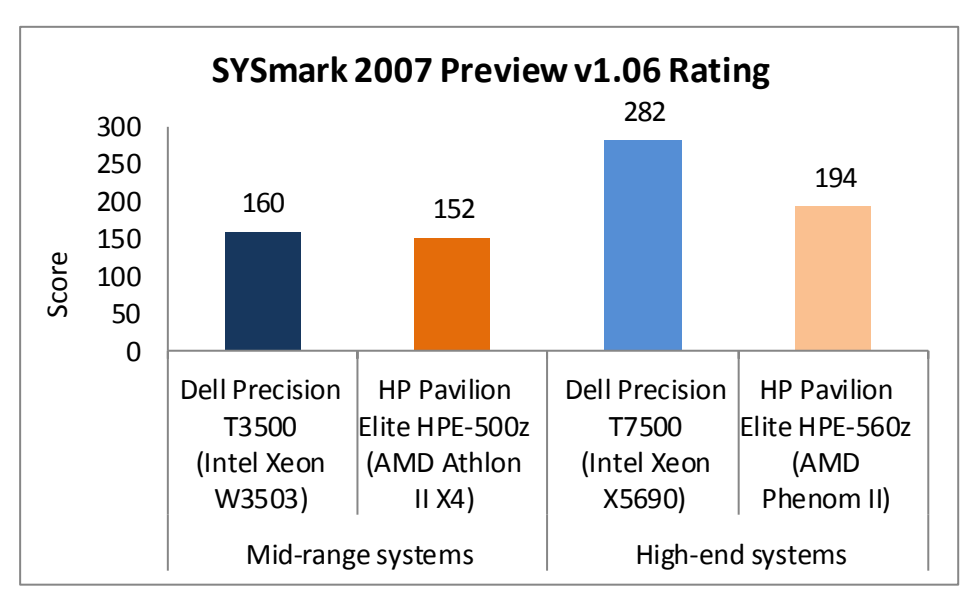

CPUs or cores, CINEBENCH runs a second test using all available CPU power. The benchmark produces a single-CPU score for all computers, and a multiple-CPU score for those computers with multiple cores.

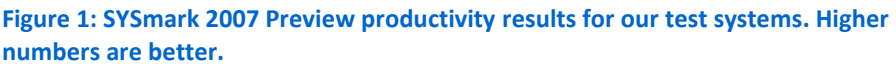

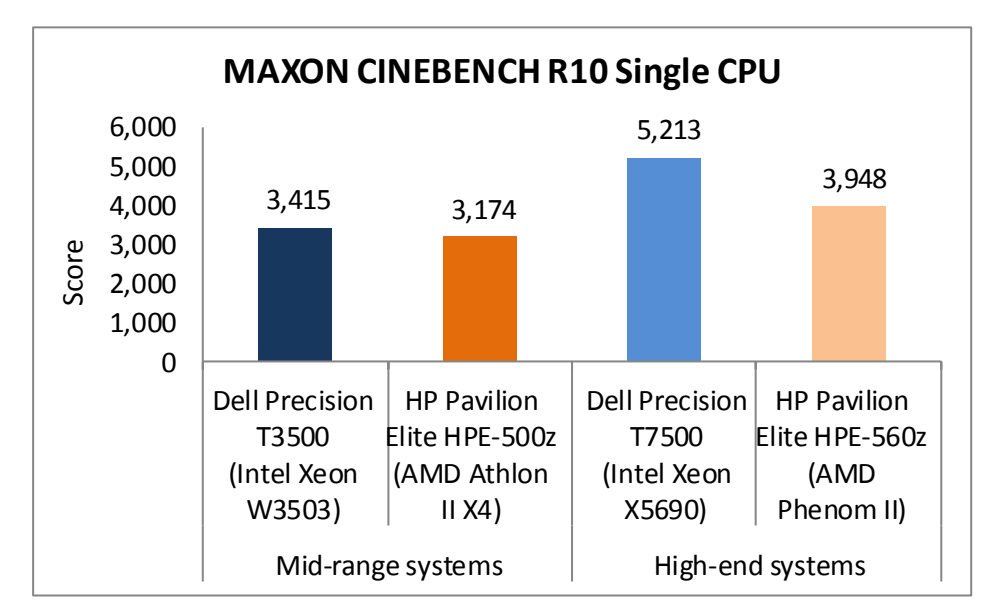

As Figure 2 shows, the Dell Precision T3500, with a single-CPU score of 3,415, outperformed the HP Pavilion Elite HPE-500z (which had a score of 3,174) by 7.6 percent. The Dell Precision T7500's single-CPU score of 5,213 was 32.0 percent higher than the HP Pavilion Elite HPE-560z score of 3,948.

**Figure 2: CINEBENCH R10 single-CPU test results for our test systems. Higher numbers are better.**

As Figure 3 shows, the

dual-core Dell Precision T3500, with a multiple-CPU score of 6,686, underperformed the quad-core HP Pavilion Elite HPE-500z (which had a score of 10,879) by 38.5 percent. However, given that the Intel Xeon W3503 has half as many cores as the AMD Athlon II X4, the Dell Precision T3500 competes well with the AMD-based HP Pavilion Elite HPE-500z. The two systems' scores on the CINEBENCH single-CPU test also show this; the Dell

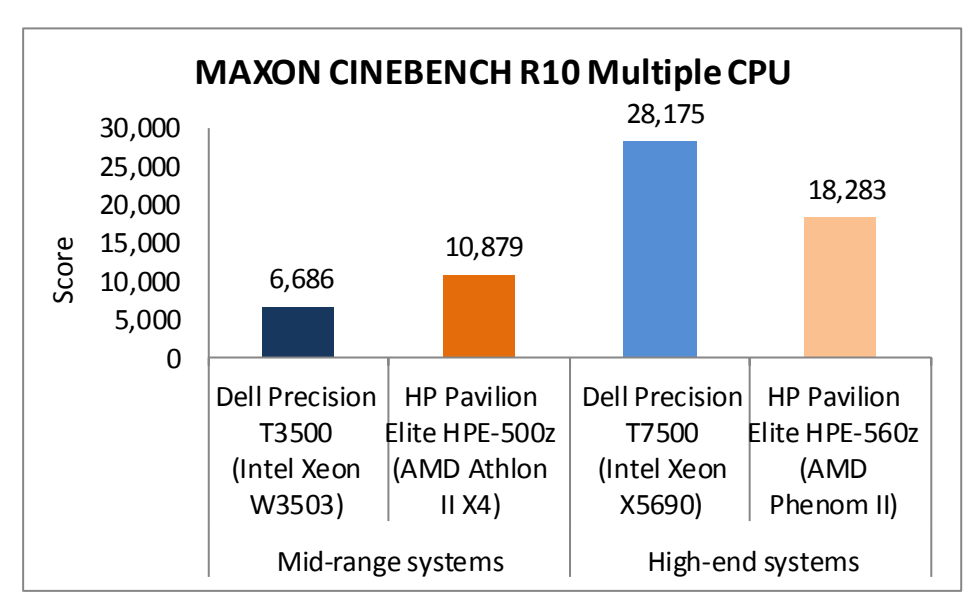

Precision T3500 outperforms the HP Pavilion Elite HPE-500z by almost 8 percent in a core-tocore comparison. The six-core Dell Precision T7500's multiple-CPU score of 28,175 was 54.1 percent higher than the six-core HP Pavilion Elite HPE-560z score of 18,283.

**Figure 3: CINEBENCH R10 multiple-CPU test results for our test systems. Higher numbers are better.**

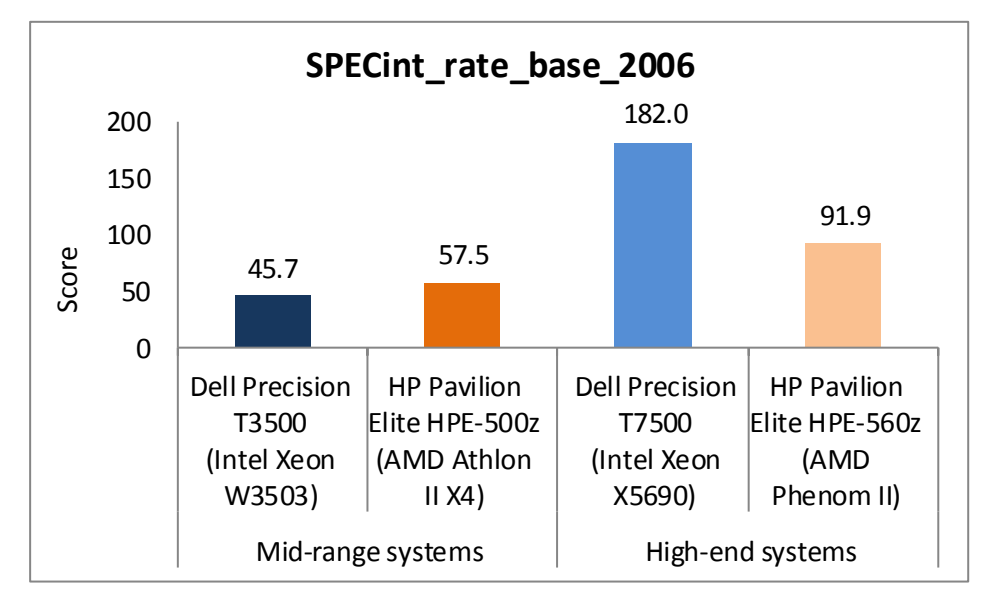

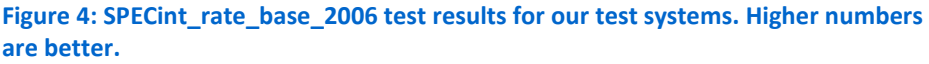

As Figure 4 shows, the Dell Precision T3500, with a SPECint score of 45.7, underperformed the HP Pavilion Elite HPE-500z (which had a score of 57.5) by 20.5 percent. The Dell Precision T7500's SPECint score of 182.0 was 98.0 percent higher than the HP Pavilion Elite HPE-560z score of 91.9.

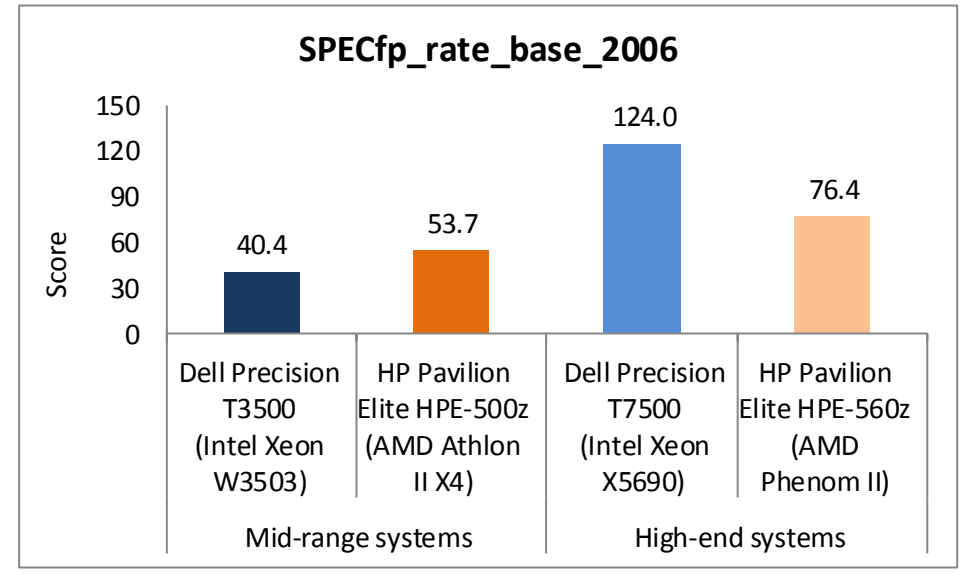

Figure 5: SPECfp\_rate\_base\_2006 test results for our test systems. Higher numbers are **better.**

As Figure 5 shows, the Dell Precision T3500, with a SPECfp score of 40.4, underperformed the HP Pavilion Elite HPE-500z (which had a score of 53.7) by 24.8 percent. The Dell Precision T7500's SPECfp score of 124.0 was 62.3 percent higher than the HP Pavilion Elite HPE-560z score of 76.4.

## **TEST RESULTS**

Figures 6 and 7 show a detailed breakdown of benchmark results for the four test systems. These results represent the median of three test runs. [Appendix C](#page-14-0) presents the results from all three BAPCo SYSmark 2007 and MAXON CINEBENCH runs, and **Appendix E** presents detailed results for our SPEC CPU2006 testing.

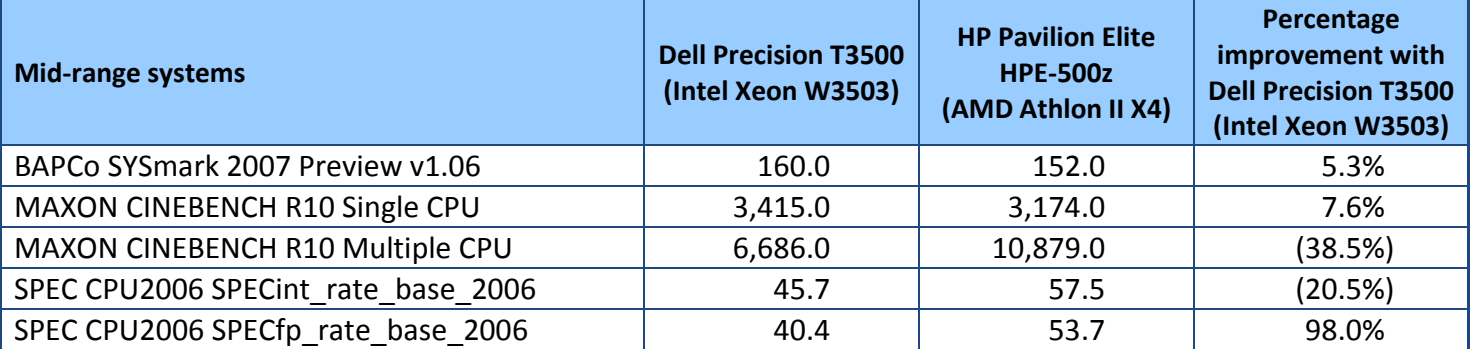

**Figure 6: Benchmark score for the mid-range systems. Higher numbers are better.**

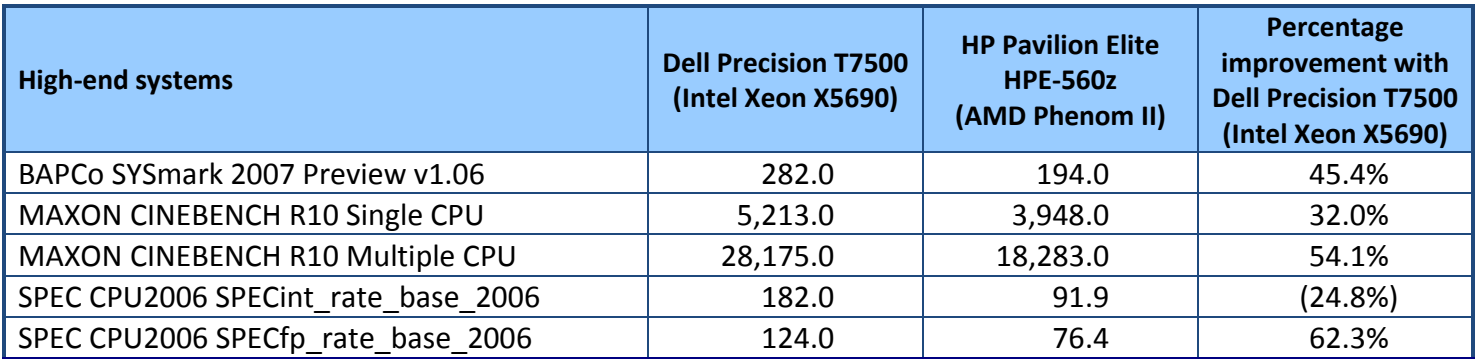

**Figure 7: Benchmark score for the high-end systems. Higher numbers are better.**

## **SUMMARY**

Workers need workstations that allow them to do their jobs, in a timely manner and without the frustration and delays that underperforming systems cause. In our tests, we found that Dell workstations powered by the Intel Xeon processor family outperformed comparable HP workstations. With up to 98.0 percent increased performance over HP systems, Dell workstations are an excellent choice to meet workers' performance and productivity needs.

# <span id="page-5-0"></span>**APPENDIX A – DETAILED SYSTEM CONFIGURATION INFORMATION**

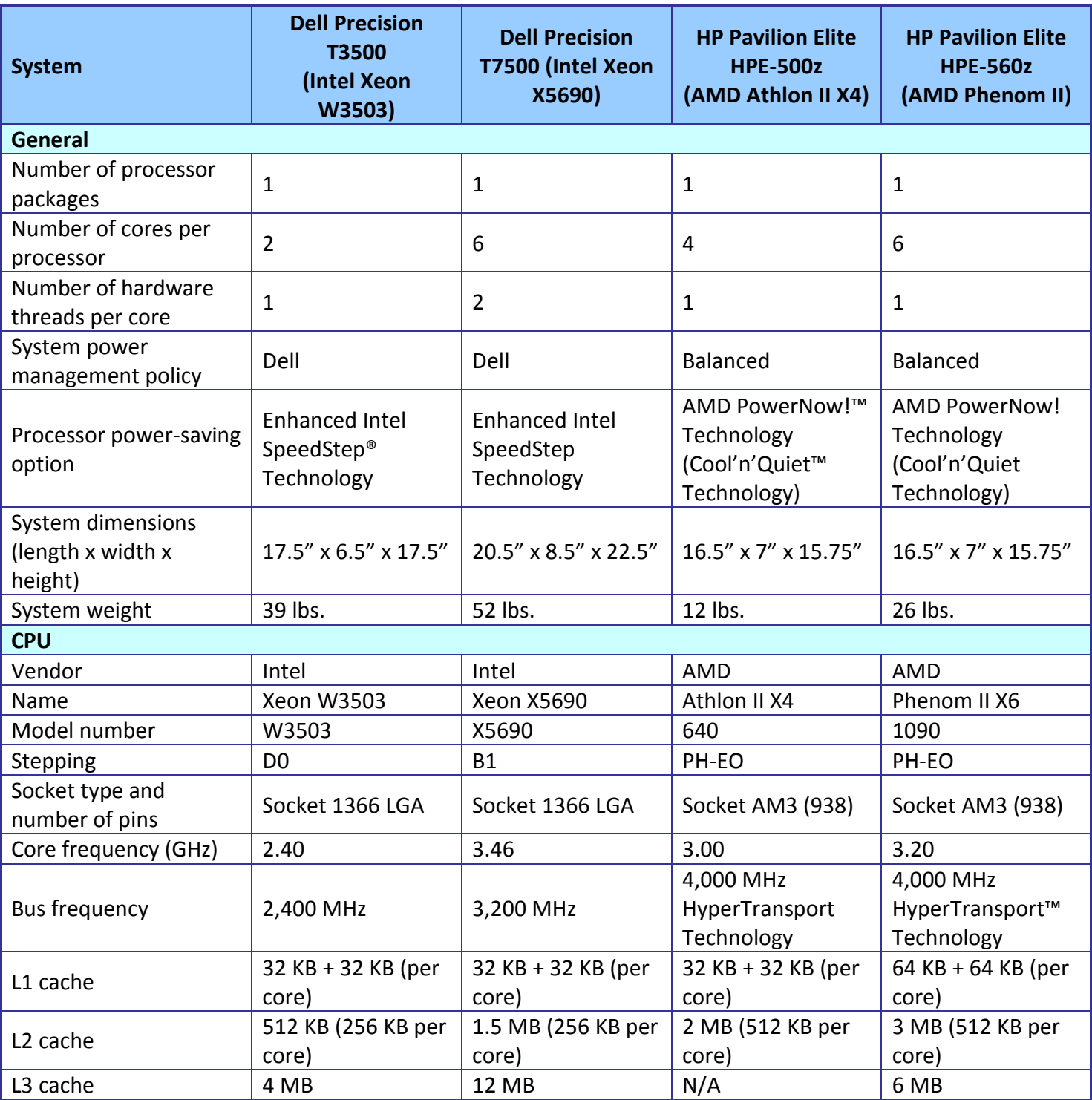

Figure 8 presents each test system and the details of its configuration.

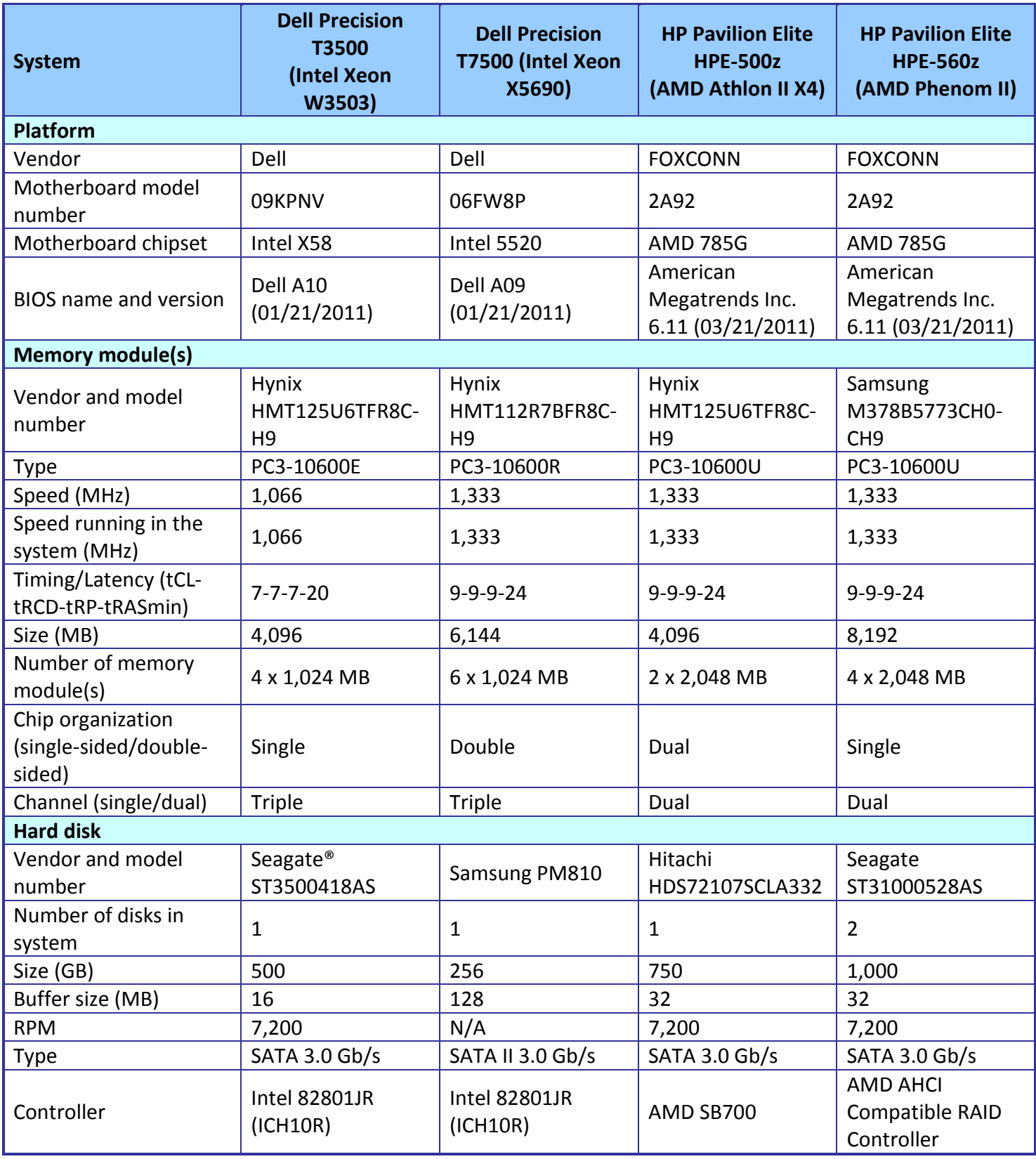

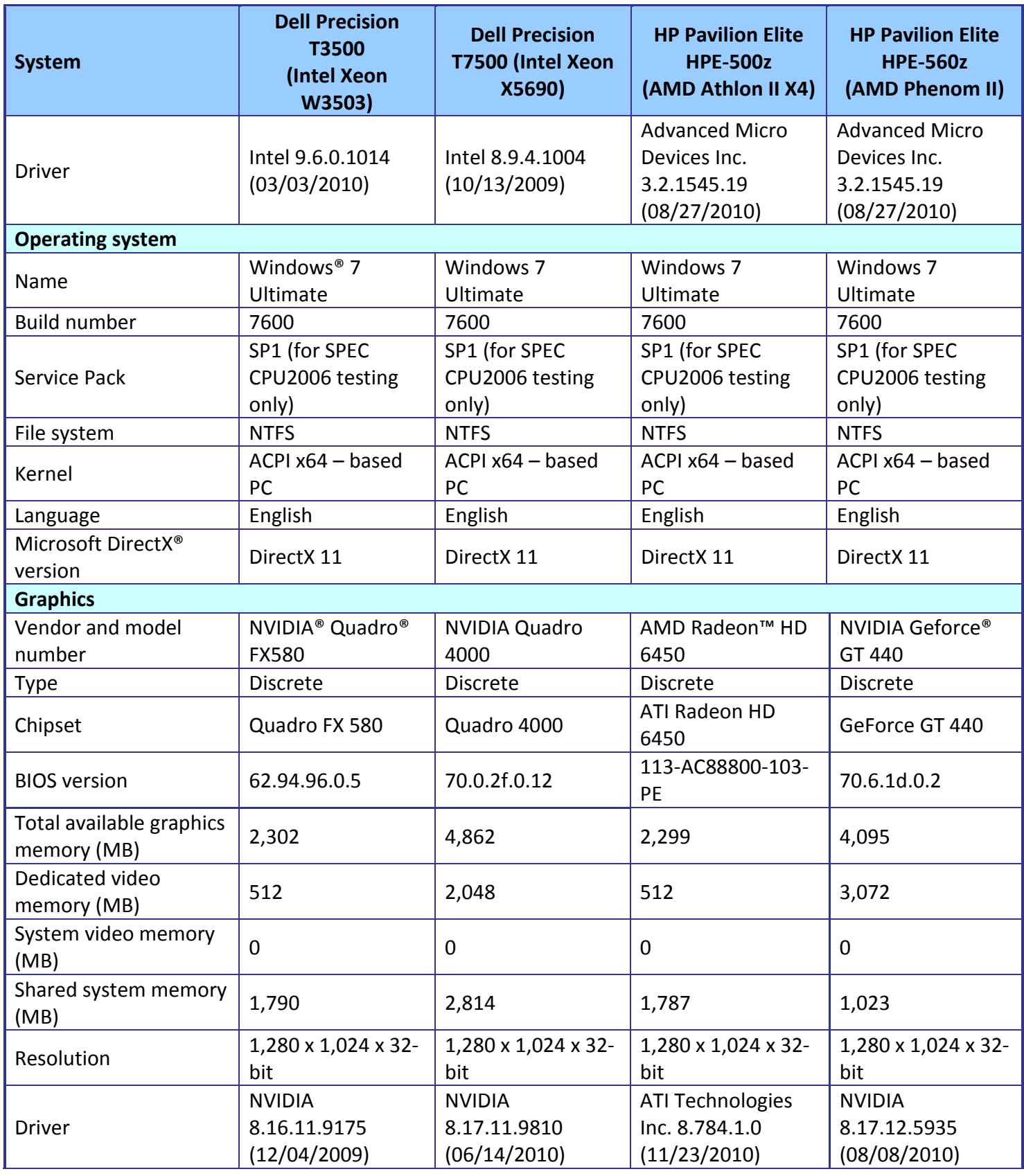

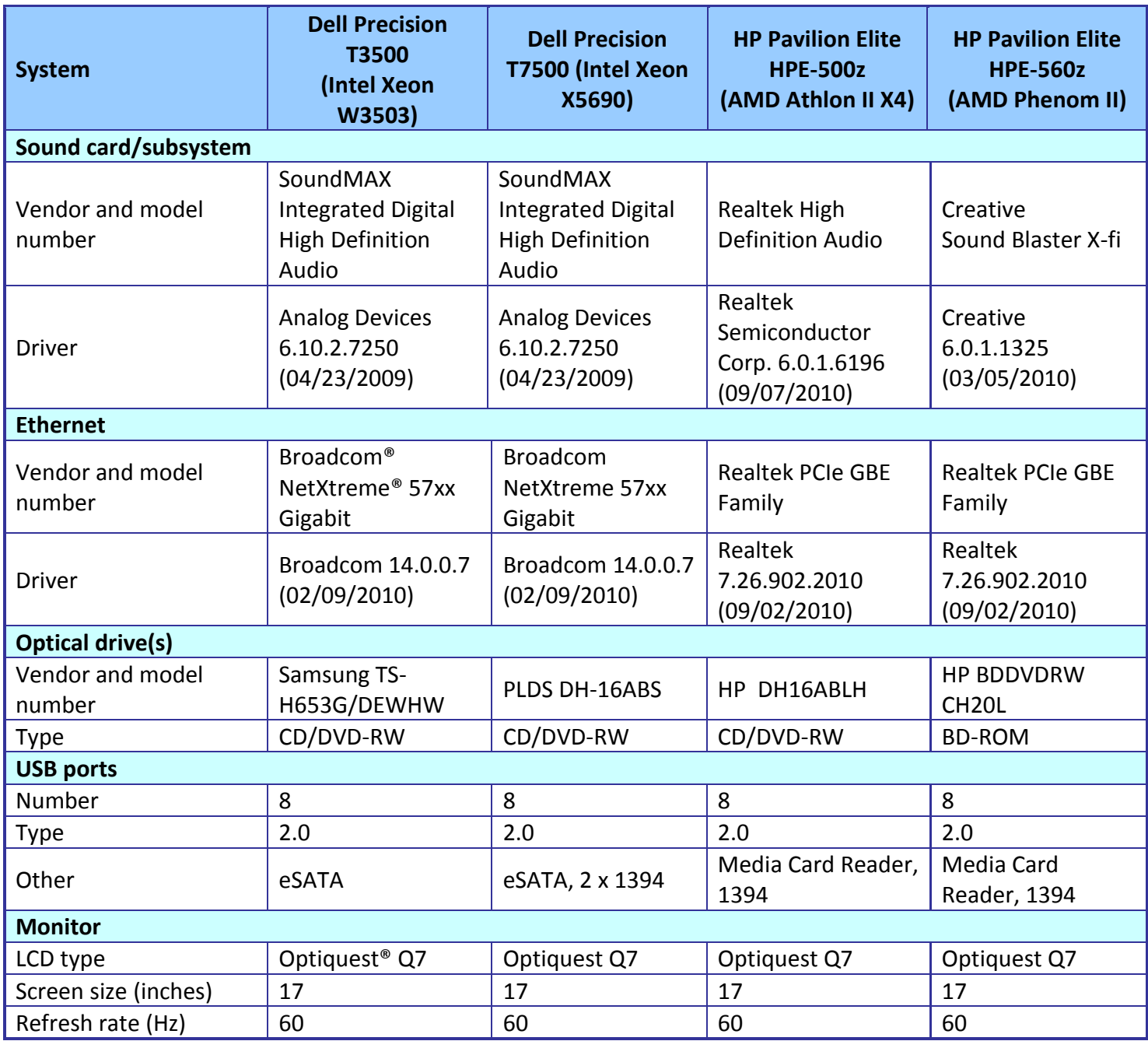

**Figure 8: Configuration information for the four test systems.**

## <span id="page-9-0"></span>**APPENDIX B – ABOUT OUR TESTING**

### **SYSmark 2007 Preview v1.06**

SYSmark 2007 Preview is a performance metric BAPCo created to measure system performance. SYSmark 2007 Preview determines its overall rating from the mean result from four workload scenarios: elearning, office productivity, video creation, and 3D modeling. SYSmark 2007 Preview records the time the system takes to complete each individual operation in each scenario.

SYSmark 2007 Preview consists of the following applications and corresponding tasks: Adobe $\degree$  After $\degree$ Effects 7 (e-learning), Adobe Illustrator<sup>®</sup> CS2 (video creation), Adobe Photoshop<sup>®</sup> CS2 (video creation), AutoDesk<sup>®</sup> 3ds Max® 8 (3D modeling), Macromedia® Flash 8 (e-learning), Microsoft® Excel® 2003 (office productivity), Microsoft Outlook<sup>®</sup> 2003 (office productivity), Microsoft PowerPoint<sup>®</sup> 2003 (office productivity), Microsoft Word 2003 (office productivity), Microsoft Project 2003 (office productivity), Microsoft Windows Media™ Encoder 9 series (video creation), Sony<sup>®</sup> Vegas 7 (video creation), SketchUp 5 (3D modeling), and WinZip® 10.0 (office productivity).

To learn more, visit [http://www.bapco.com/support/sysmark2007preview/Help/Help.html.](http://www.bapco.com/support/sysmark2007preview/Help/Help.html)

### **MAXON CINEBENCH R10**

CINEBENCH is a free, real-world cross platform test suite designed to evaluate and compare the CPU and graphics performance across various systems and platforms. Based on MAXON CINEMA 4D software, which creates 3D content, the benchmark consists of two main components: the graphics-card performance test, and the CPU performance test.

CINEBENCH uses the processing power of a system to render 3D scenes that stress all available processor cores, and reports performance in points (pts). Higher scores are better, as they indicate a faster processor.

To learn more, visit [http://www.maxon.net.](http://www.maxon.net/)

### **SPEC CPU2006**

The SPEC CPU2006 workload includes two benchmark suites: CINT2006 and CFP2006. (Note: SPEC and SPECint are trademarks of the Standard Performance Evaluation Corporation.) The CINT2006 benchmark focuses on measuring and comparing compute-intensive integer performance, while CFP2006 measures and compares compute-intensive floating-point performance. We ran both benchmarks.

Figure 9 lists the 12 applications that compose the CINT2006 benchmark. SPEC wrote nine of the applications in C and three (471.omnetpp, 473.astar, 483.xalancbmk) in C++. A CINT2006 run performs each of the 12 applications three times and reports the median for each. It also calculates the geometric mean of those 12 results to produce an overall score.

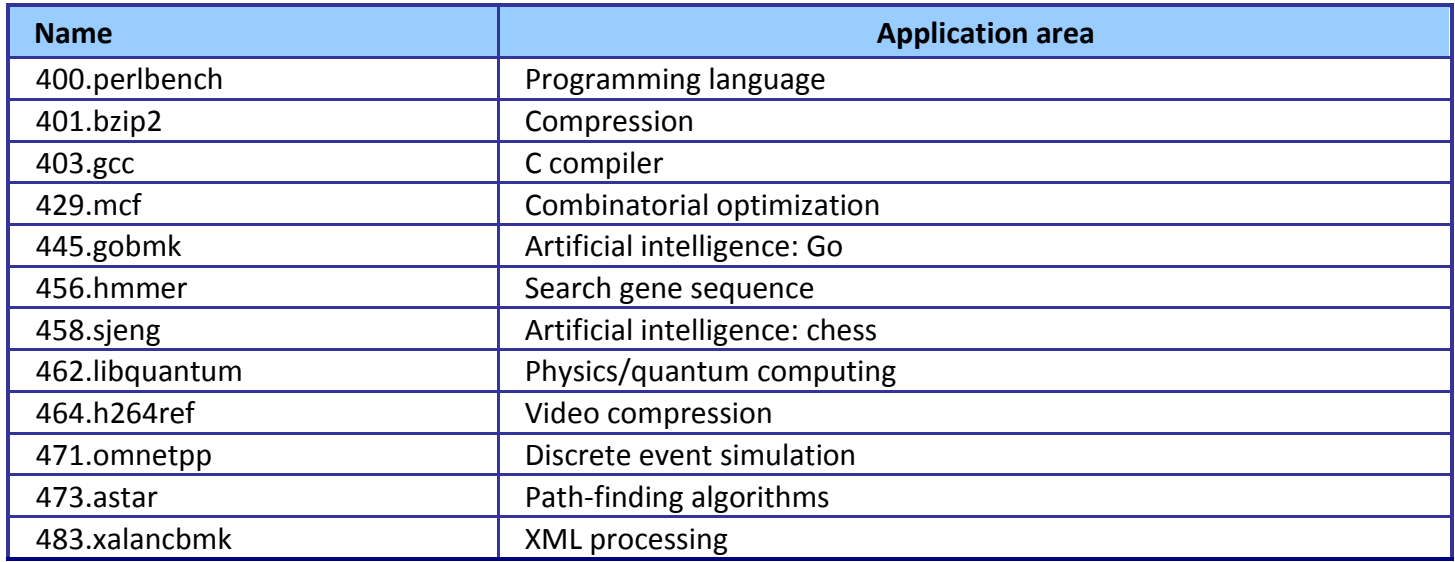

**Figure 9: The applications that make up the CINT2006 benchmark.**

Figure 10 lists the 17 applications that compose the CFP2006 benchmark. SPEC wrote six of the applications in FORTRAN, three using C, four using both FORTRAN and C, and four in C++.

A CFP2006 run performs each of the 17 application (tasks) three times and reports the median for

each. It also calculates the geometric mean of those 17 results to produce an overall score.

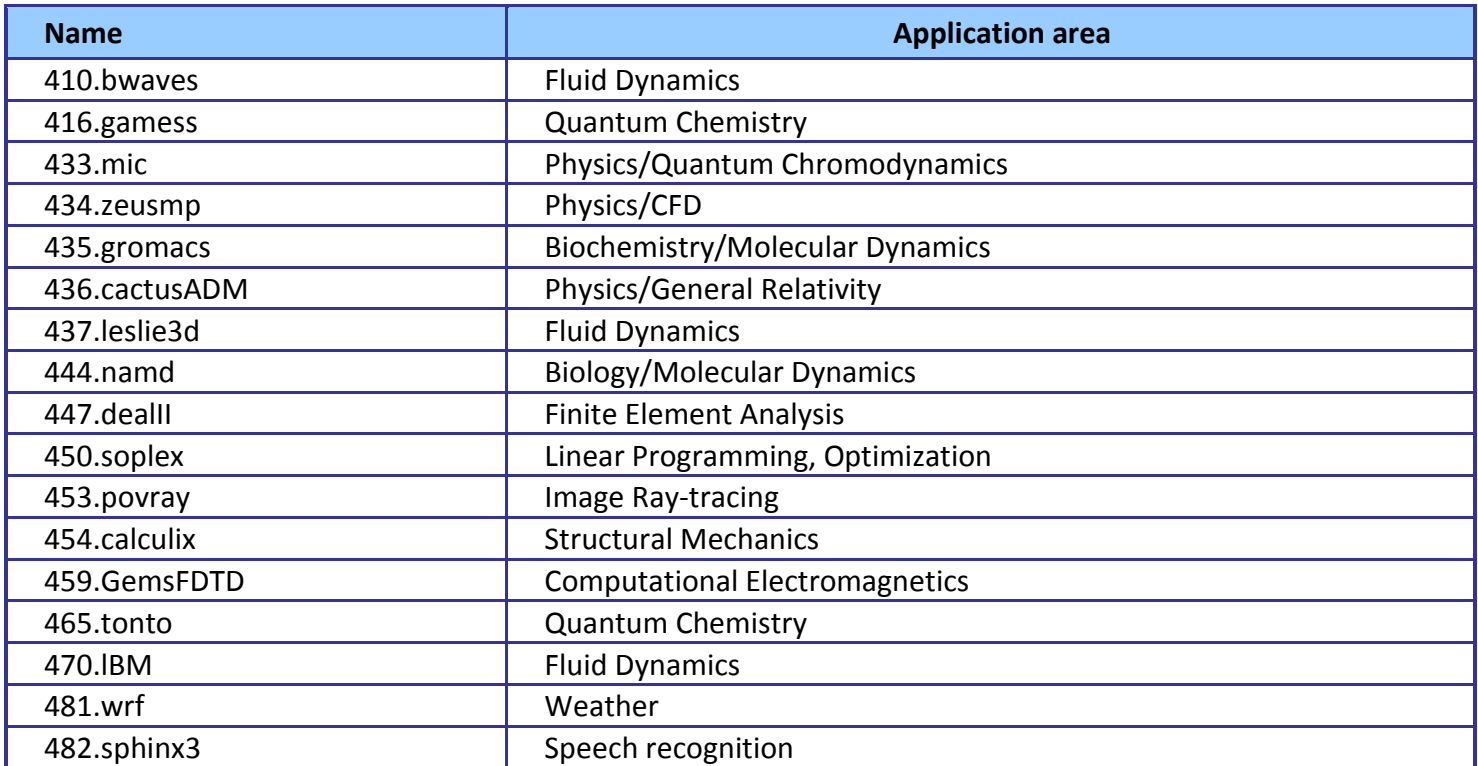

**Figure 10: The applications that make up the CFP2006 benchmark.**

## **Measuring performance with BAPCo SYSmark 2007 Preview v1.06**

### **Setting up the test**

- 1. Reset the system to the base test image.
- 2. Disable the User Account Control.
	- a. Click Start $\rightarrow$  Control Panel.
	- b. At the User Accounts and Family Safety settings screen, click Add or remove user account.
	- c. At the User Account Control screen, click Continue.
	- d. Click Go to the main User Accounts page.
	- e. At the Make changes to your user account screen, click Turn User Account Control on or off.
	- f. At the User Account Control screen, click Continue.
	- g. Uncheck Use User Account Control to help protect your computer, and click OK.
	- h. At the You must restart your computer to apply these changes screen, click Restart Now.
- 3. Purchase and install SYSmark 2007 Preview v1.05 from [https://www.bapcostore.com/store/product.php?productid=16165&cat=251&page=1.](https://www.bapcostore.com/store/product.php?productid=16165&cat=251&page=1)
- 4. At the Welcome to InstallShield Wizard screen, click Next.
- 5. At the License Agreement screen, select I accept the terms in the License Agreement, and click Next.
- 6. At the Choose Destination Location screen, click Next.
- 7. At the Ready to Install the Program screen, click Install.
- 8. When the installation is complete, click Finish.

### **Running the test**

1. Launch SYSmark 2007 Preview by double-clicking the desktop icon.

- 2. Click Run.
- 3. Select Official Run, choose 3 Iterations, check the box beside run conditioning run, and enter a name for that run.
- 4. When the benchmark completes and the main SYSmark 2007 Preview menu appears, click Save FDR to create a report.

Record the results for each iteration.

## **Measuring performance with MAXON CINEBENCH R10**

### **Setting up the test**

- 1. Reset the system to the base test image.
- 2. Download CINEBENCHR10.zip from [http://www.maxon.net/en/downloads/downloads/cinebench.html.](http://www.maxon.net/en/downloads/downloads/cinebench.html)
- 3. Right-click the CINEBENCH ZIP file, and choose Extract All.
- 4. Click Extract.

### **Running the test**

- 1. Launch CINEBENCH R10 by double-clicking the CINEBENCH R10.exe file in the CINEBENCH R10 folder.
- 2. Enter the MHz frequency of the processor in the MHz (real freq.) field.
- 3. Enter a name in the Tester field.
- 4. Click the Start all tests button.
- 5. When the picture finishes rendering in multi-processor mode, save the results.
	- a. Click the To Clipboard button.
	- b. Launch notepad and paste the results into an empty notepad document.
	- c. Save the results in the format system run N.txt.
- 6. Close CINEBENCH R10.
- 7. Reboot the system.
- 8. Repeat steps 1 through 7 two times, and report the median.

## **Measuring performance with SPEC CPU2006**

### **SPEC CPU2006 configuration**

For the Intel processor -based desktop workstations, we used the latest version of the Intel C/C++ and

Fortran compiler. We followed SPEC's standard instructions for building the CINT2006 and CFP2006

executables. After studying the best results for this benchmark on the SPEC Web site, we chose the following

software tools:

- $\bullet$  Intel C/C++ Compiler 12.0.3.163
- Intel Fortran Compiler 12.0.3.163
- MicroQuill SmartHeap v10 (Multi-Core)

The benchmark requires configuration files. PT used a custom configuration file based on similar tests

online. From the SPEC Web site, we chose the most recent (as of the testing for this report) SPEC CPU2006

results that used the above compiler. We used these configuration files, along with modifications to reflect the

appropriate system information about the system under test, in our testing. The configuration files we used appear i[n Appendix D.](#page-15-0)

To begin the benchmark, we performed the following steps:

- Open a command prompt.
- Change to the c:\cpu2006 directory.
- Type shrc.bat at the command prompt.
- Type the runspec command as recommended in the configuration file for the system you are testing.

When the run completes, the benchmark puts the results in the directory c:\cpu2006\result. The result file names are of the form CFP2006.<number>.<suffix> and CINT2006.<number>.suffix. The suffixes are html, asc, raw, and pdf. The number is three digits and associates a result file with its log, e.g., CFP2006.002.asc and log.002.

[Appendix](#page-32-0) E provides the SPECint\_rate\_base2006 and SPECfp\_rate\_base2006 output results for the test systems.

# <span id="page-14-0"></span>**APPENDIX C – DETAILED RESULTS**

Figures 11 and 12 present the detailed test results for the systems. For detailed SPEC CPU2006 results,

### see [Appendix E.](#page-32-0)

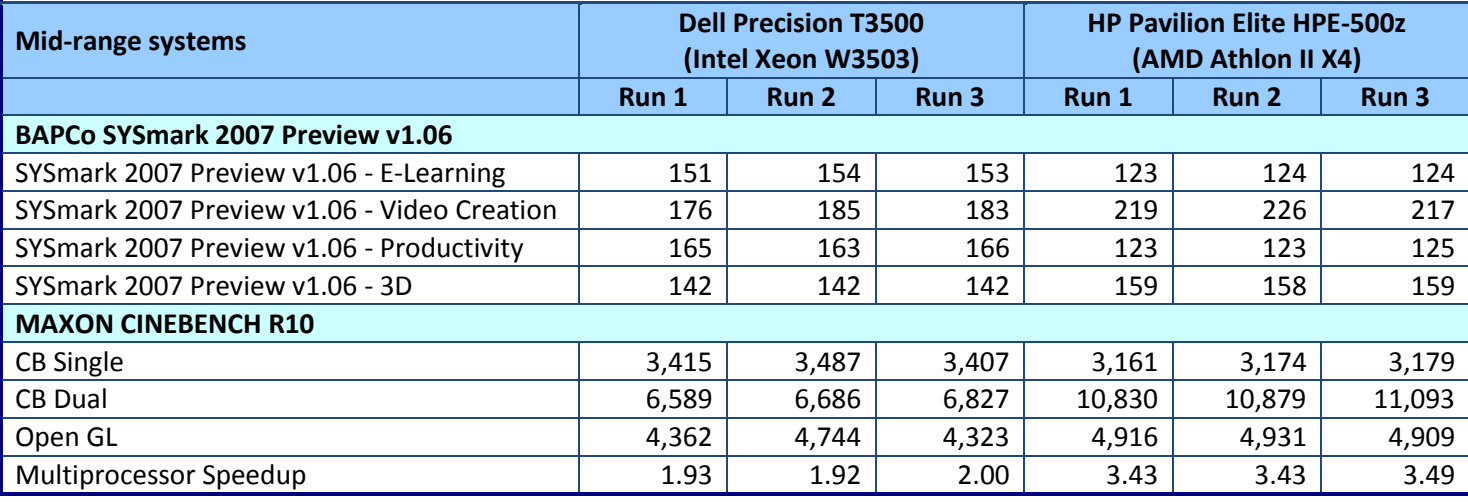

**Figure 11: Benchmark results for the two mid-range workstations. Higher numbers are better.**

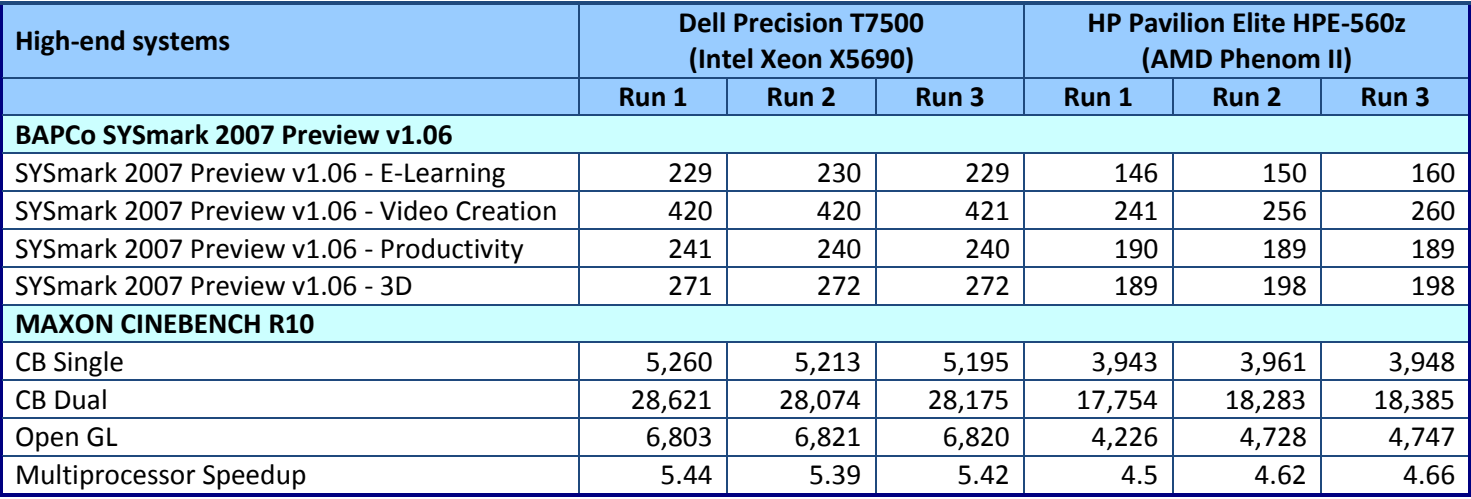

**Figure 12: Benchmark results, for the two high-end workstations. Higher numbers are better.**

## <span id="page-15-0"></span>**APPENDIX D - SPEC CPU2006 CONFIGURATION FILE**

### **Mid-range systems**

### **Dell Precision T3500 (Intel Xeon W3503)**

```
# Invocation command line:
# D:\cpu2006.v1.1 tst\bin\runspec -T base -c cpu2006.W3503.cfg -r 2 int
# output root was not used for this run
# Dell Inc.
# CPU2006 - Windows (32-bit) Config file for Intel Processors
# Intel C++/FORTRAN Compiler 11.0
action = validate
         = basetune
dell icl dir = ic11.0.072ext
         = cpu2006.W3503.exe
PATHSEP
        = /
check md5 = 1reportable
        = 1backup config = 0output format = asc, html
flagsur1000 = http://www.spec.org/cpu2006/flags/dell.icl1.0.windows.floatag.xml= 1mean anyway
#include: dell.SUT.inc
# ----- Begin inclusion of 'dell.SUT.inc'
# Include for SUT (System Under Test) Description
# --------------------------
# Edit fields as necessary
# ---------------------------
default:
           = Intel Xeon W3503
hw cpu name
            = Intel Turbo Boost Technology up to 3.46 GHz
hw cpu char
            = 2400<br>= 1 x 500 GB SATA 7200 RPM
hw_cpu_mhz
hw disk
            = Integrated
hw_f^-= 4 GB (4x1 GB DDR3-8500E)
hw memory
            = Dell Precision T3500 (Intel Xeon W3503, 2.40 GHz)
hw model
          = 1 chip<br>= 2
hw_ncpuorder
hw ncores
hw nthreadspercore = 1hw nchips
            = 1hw ncoresperchip = 2hw ocache
            = None
hw other
             = None
             = 32 KB I + 32 KB D on chip per core
hw_pcache
# Quad Core
```

```
hw scache = 256 KB I+D on chip per core
hw tcache = 4 MB I+D on chip per chip
sw_file = NTFS
sw os = Windows 7 Ultimate w/ SP1 (64-bit)
sw state = Default
hw avail = Apr-2009
sw<sup>-</sup>avail = Feb-2009
#
# This section only needed if there are non-default BIOS settings
#
#notes010 = BIOS Settings
#notes020 = Snoop Filter set to OFF
#notes021 = Snoop Filter preserves cache coherency while
#notes022 = minimizing snoops to remote nodes.
*notes023 =#notes030 = Adjacent Cache Line Prefetch set to ON
#notes031 = Prefetch data in order to shorten execution cycles
#notes032 = and maximize data processing efficiency.
#notes033 =#notes040 = Optimization for high-frequency FSB applicatons set to ON
#notes049 =#--------------------DO NOT EDIT BELOW THIS LINE-----------------------------------
license_num = 55
hw vendor = Dell Inc.
\text{tester} = Dell Inc.
test sponsor = Dell Inc.
# ---- End inclusion of 'D:/cpu2006.v1.1_tst/config/dell.SUT.inc'
fast\_opt = -QxSSE4.2#include: ${dell_icl_dir}\opts.NHLM.RAT.win32.inc
# ----- Begin inclusion of 'ic11.0.072\opts.NHLM.RAT.win32.inc'
############################################################################
##############################################
# Dell Inc.
# Optimizations - Windows 32-bit /RATE
##############################################
sh lib = c:\cup2006\shlw32m.libsw base ptrsize = 32-bit
sw_peak_ptrsize = 32-bit
all c,all cpp=default:
EXTRA LDFLAGS = /F512000000all fortran, all mixed=default:
EXTRA LDFLAGS = /F1000000000# Compiler name
#include: ${dell icl dir}\name.win32.inc
# ----- Begin inclusion of 'ic11.0.072\name.win32.inc'
############################################################################
###################################################################
# Dell Inc.
#
# Compiler Name/Description
```

```
###################################################################
# ==================================
# Compiler description/information
# ==================================
default:
sw compiler000 = Intel C++ Compiler for IA-32, Version 11.0
sw^-compiler001 = Build 20090131 Package ID: w cproc p 11.0.072
fp:
sw compiler010 = Intel Visual FORTRAN Compiler for IA-32, Version 11.0
sw^-compiler011 = Build 20090131 Package ID: w cprof p 11.0.072
default:
sw_compiler002 = Microsoft Visual Studio 2008 SP1
sw other = MicroQuill SmartHeap Library 8.1
# ---- End inclusion of 'D:/cpu2006.v1.1_tst/config/ic11.0.072/name.win32.inc'
# Portability Flags
#include: ${dell_icl_dir}\port.win32.inc
# ----- Begin inclusion of 'ic11.0.072\port.win32.inc'
############################################################################
###################################################################
# Dell Inc.
# CPU2006 - Include for Portability Flags - Windows XP (32-bit)
#
# Intel C++/FORTRAN Compiler 11.0
#
###################################################################
# =================
# Portability
# =================
default:
403.gcc=default=default=default:
CPORTABILITY = -DSPEC_CPU_WIN32
EXTRA CFLAGS = -Dalloca= alloca
436.cactusADM=default=default=default:
FPORTABILITY = -Qlowercase /assume:underscore
444.namd=default=default=default:
CXXPORTABILITY = -TP
447.dealII=default=default=default:
PORTABILITY = -DDEAL_II_MEMBER_VAR_SPECIALIZATION_BUG
453.povray=default=default=default:
               = -DSPEC CPU WINDOWS ICL
454.calculix=default=default=default:
FPORTABILITY = -Qlowercase
PORTABILITY = -DSPEC CPU NOZMODIFIER
464.h264ref=default=default=default:
PORTABILITY = -DSPEC CPU NO INTTYPES -DWIN32
481.wrf=default:
CPORTABILITY = -DSPEC CPU WINDOWS ICL
```

```
483.xalancbmk=default=default=default:
CXXPORTABILITY = - Qoption, cpp, -- no wchar t keyword
# ---- End inclusion of 'D:/cpu2006.v1.1 tst/config/ic11.0.072/port.win32.inc'
# Optimize
#include: ${dell icl dir}\opts.NHLM.RAT.windows.inc
# ----- Begin inclusion of 'ic11.0.072\opts.NHLM.RAT.windows.inc'
# Dell Inc.
# Intel Nehalem
# RATE Optimizations for Windows
# Compiler Setup
default:
CC = ic1 - Qvc9 - Qstd = c99CXX = ic1 - Qvc9FC = ifortOBJ = .obj# Works only on Vista32, Server2003 and all x64 Windows operating systems.
# Does *not* work on Win XP32
# submit= specperl -e "system sprintf qq{start /b /wait /affinity %x %s}, (1<<$SPECCOPYNUM), q{
$command }
# Library Tuning Flags
all cpp=default:
EXTRA LIBS = $ \{ sh \ lib \}LDOUT = -Fe$0 - link / FORCE:MULTIPLE# Baseline Tuning Flags
int=base:
         $[fast opt] -Qipo -03 -Qprec-div- -Qopt-prefetch
OPTIMTZF =CXXOPTIMIZE=
          -Qcxx features
fp=base:
          $[fast opt] -Qipo -03 -Qprec-div- -Qopt-prefetch
OPTIMIZE=
CXXOPTIMIZE= - QCXX features
# Peak Tuning Flags
default=peak:
PASS1 CFLAGS=
                   -Qprof gen
PASS2 CFLAGS=
           $[fast_opt] -Qprof use
PASS1<sup>-</sup>CXXFLAGS=
                   -Qprof gen
PASS2<sup>-</sup>CXXFLAGS= $[fast opt] -Qprof use
PASS1 FFLAGS=
                   -Qprof_gen
PASS2 FFLAGS=
           $[fast_opt] -Qprof_use
PASS1 LDFLAGS=
                   -Qprof gen
PASS2 LDFLAGS= $[fast opt] -Qprof use
```
A performance comparison of Dell and HP workstations

# Peak Tuning Flags int 2006 fast # ================================================ int=peak: OPTIMIZE= \$[fast\_opt] -Qipo -O3 -Qprec-div- -Qopt-prefetch #CXXOPTIMIZE= -Qcxx\_features 400.perlbench=peak=default: OPTIMIZE = -Qipo -O3 -Qprec-div- -Qansi-alias -Qopt-prefetch EXTRA LIBS =  $$$ {sh lib} LDOUT = -Fe\$@ -link /FORCE:MULTIPLE 401.bzip2=peak=default: OPTIMIZE= -Qipo -O3 -Qprec-div- -Qansi-alias -Qopt-prefetch #403.gcc=peak=default: 429.mcf=peak=default: OPTIMIZE= \$[fast\_opt] -Qipo -O3 -Qprec-div- -Qopt-prefetch feedback=no #%ifdef %{1p4c8l} #copies=4 #submit= specperl -e "system sprintf qq{start /b /wait /affinity %x %s}, (1<<(2\*\$SPECCOPYNUM)), q{ \$command } " #%endif 445.gobmk=peak=default: OPTIMIZE= -Qipo -O2 -Qprec-div- -Qansi-alias 456.hmmer=peak=default: OPTIMIZE= \$[fast\_opt] -Qipo -O3 -Qprec-div- -Qunroll2 -Qansi-alias feedback=no 458.sjeng=peak=default: OPTIMIZE= -Qipo -O3 -Qprec-div- -Qunroll4 462.libquantum=peak=default: basepeak=yes 464.h264ref=peak=default: OPTIMIZE= -Qipo -O3 -Qprec-div- -Qunroll2 -Qansi-alias 471.omnetpp=peak=default: OPTIMIZE= -Qipo -O3 -Qprec-div- -Qansi-alias -Qopt-ra-region-strategy=block 473.astar=peak=default: OPTIMIZE= -Qipo -O3 -Qprec-div- -Qansi-alias -Qopt-ra-region-strategy=routine 483.xalancbmk=peak=default: basepeak=yes # ================================================ # Peak Tuning Flags fp 2006 fast # ================================================ fp=peak: OPTIMIZE=  $\frac{1}{2}$  \$[fast opt] -Qipo -O3 -Qprec-div-#CXXOPTIMIZE= -Qcxx\_features 410.bwaves=peak=default: OPTIMIZE= \$[fast\_opt] -Qipo -O3 -Qprec-div- -Qopt-prefetch feedback=0 #%ifdef %{1p4c8l} #copies=4

#submit= specperl -e "system sprintf qq{start /b /wait /affinity %x %s}, (1<<(2\*\$SPECCOPYNUM)), q{ \$command } " #%endif #%ifdef %{1p2c4l} #copies=2 #submit= specperl -e "system sprintf qq{start /b /wait /affinity %x %s}, (1<<(2\*\$SPECCOPYNUM)), q{ \$command } " #%endif 416.gamess=peak=default: OPTIMIZE= -Qipo -O3 -Qprec-div- -Qunroll2 -Ob0 -Qansi-alias -Qscalar-rep-433.milc=peak=default: basepeak=yes 435.gromacs=peak=default: OPTIMIZE= -Qipo -O3 -Qprec-div- -Qopt-prefetch 436.cactusADM=peak=default: basepeak=yes 437.leslie3d=peak=default: basepeak=yes 444.namd=peak=default: OPTIMIZE= -Qipo -O3 -Qprec-div- -Oa 447.dealII=peak=default: OPTIMIZE= -Qipo -O3 -Qprec-div- -Qunroll2 -Qansi-alias -Qscalar-rep- #450.soplex=peak=default: #%ifdef %{1p4c8l} #copies=4 #submit= specperl -e "system sprintf qq{start /b /wait /affinity %x %s}, (1<<(2\*\$SPECCOPYNUM)), q{ \$command } " #%endif #%ifdef %{1p2c4l} #copies=2 #submit= specperl -e "system sprintf qq{start /b /wait /affinity %x %s}, (1<<(2\*\$SPECCOPYNUM)), q{ \$command } #%endif 453.povray=peak=default: OPTIMIZE= -Qipo -O3 -Qprec-div- -Qunroll4 -Qansi-alias 454.calculix=peak=default: OPTIMIZE= \$[fast\_opt] -Qipo -O3 -Qprec-divfeedback=0 459.GemsFDTD=peak=default: basepeak=yes 465.tonto=peak=default: OPTIMIZE= -Qipo -O3 -Qprec-div- -Qunroll4 -Qauto 470.lbm=peak=default: OPTIMIZE= -QxSSE4.1 -Qipo -O3 -Qprec-div- -Qopt-prefetch feedback=no 481.wrf=peak=default: basepeak=yes

```
482.sphinx3=peak=default:
OPTIMIZE= $[fast_opt] -Qipo -O3 -Qprec-div- -Qunroll2
feedback=0
# ---- End inclusion of 'D:/cpu2006.v1.1_tst/config/ic11.0.072/opts.NHLM.RAT.windows.inc'
# ---- End inclusion of 'D:/cpu2006.v1.1_tst/config/ic11.0.072/opts.NHLM.RAT.win32.inc'
```
#### **HP Pavilion Elite HPE-500 (AMD Athlon II X4)**

```
# Invocation command line:
# C:\CPU200~1.IC1\bin\runspec --rate 4 -c cpu2006.phenom.cfg -T base --flagsurl=Intel-ic11.0-win32-
revA.xml,Intel-Win32-Platform.xml -o asc int
# output root was not used for this run
############################################################################
############################################################################
# This is a sample config file. It was tested with:
#
# Compiler name/version: Intel Compiler 11.0 , MS VS 2008
# Operating system version: Windows Vista (32-bit and 64-bit)
# Hardware: Intel processors supporting
# Streaming SIMD Extensions 2
#
# If your platform uses different versions, different
# hardware or operates in a different mode (for
# example, 32- vs. 64-bit mode), there is the possibiliy
# that this configuration file may not work as-is.
#
# Note that issues with compilation should be directed
# to the compiler vendor. Information about SPEC technical
# support can be found in the techsupport document in the
# Docs directory of your benchmark installation.
#
# This config file uses the SmartHeap library and if you
# do not have a licensed copy, please remove all
# instances of shlW32M.lib from this config file.
#
# Also note that this is a sample configuration. It
# is expected to work for the environment in which
# it was tested; it is not guaranteed that this is
# the config file that will provide the best performance.
#
#
# Note that you might find a more recent config file for
# your platform with the posted results at
# http://www.spec.org/cpu2006
############################################################################
# SPEC CPU2006 Intel Windows XP/Vista32 config file
# Oct 03 2008. Intel Compiler 11.0 Visual Studio 2008
############################################################################
action = validate
tune = base
ext = \text{cpu2006.1.0.ic11.0.win32.sse2.rate.exe}PATHSEP = /
check_md5=1
reportable=1
flagsurl000 = http://www.spec.org/cpu2006/flags/Intel-ic11.0-win32-revA.xml
# Works only on Vista32, Server2003 and all x64 Windows operating systems.
# Does *not* work on Win XP32
submit= specperl -e "system sprintf qq{start /b /wait /affinity %x %s}, (1<<$SPECCOPYNUM), q{
$command } "
################################################################
#
```

```
# These are listed as benchmark-tuning-extension-machine
# Compiler section
CC = ic1 - Qvc9 - Qc99CXX = ic1 - Qvc9FC = ifortOBJ = .objint=default:
EXTRA LDFLAGS
            = /F512000000
fp=default:
           = /F1000000000
EXTRA LDFLAGS
# Portability section
403.gcc=default=default=default:
CPORTABILITY = -DSPEC_CPU_WIN32
EXTRA CFLAGS
           = -Dalloca = alloca436.cactusADM=default=default=default:
FPORTABILITY
          = -Olowercase /assume:underscore
444.namd=default=default=default:
CXXPORTABILITY
           = -TP
447.dealII=default=default=default:
            = -DDEAL II MEMBER VAR SPECIALIZATION BUG
PORTABILITY
453.povray=default=default=default:
CXXPORTABILITY = -DSPEC CPU WINDOWS ICL
454.calculix=default=default=default:
PORTABILITY = - Qlowercase - DSPEC CPU NOZMODIFIER
464.h264ref=default=default=default:
          = -DSPEC CPU NO INTTYPES -DWIN32
PORTABILITY
481.wrf=default:
CPORTABILITY
           = -DSPEC_CPU_WINDOWS_ICL
483.xalancbmk=default=default=default:
CXXPORTABILITY = - Qoption, cpp, -- no_wchar_t_keyword
# Library Tuning Flags
all_cpp=default:
EXTRA LIBS= c:\cpu2006\shlW32M.lib
LDOUT =-Fe$@ -link /FORCE:MULTIPLE
# Baseline Tuning Flags
# default baseline for int and fp 2006
int=base=default=default:
OPTIMIZE= /arch:SSE2 -Qipo -03 -Qprec-div- -Qopt-prefetch
CXXOPTIMIZE=
         -Qcxx-features
sw base ptrsize = 32-bit
```

```
fp=base=default=default:
OPTIMIZE= /arch:SSE2 -Qipo -03 -Qprec-div- -Qopt-prefetch
CYXOPTTMTZE =-Ocxx-features
```
#### 

# Peak Tuning Flags # default peak for int and fp 2006 

#### **High-end systems**

#### Dell Precision T7500 (Intel Xeon X5690)

```
# Invocation command line:
# C:\cpu2006.v1.1\bin\runspec -c cpu2006.x5690.cfg -r 12 -T base int
# output root was not used for this run
# Dell Inc.
# CPU2006 - Windows (32-bit) Config file for Intel Processors
# Intel C++/FORTRAN Compiler 11.1
= validate
action
         = base
tune
dell_icl_dir = ic11.1.054= cpu2006.x5690.exe
ext.
# Works only on Vista32, Server2003 and all x64 Windows operating systems.
# Does *not* work on Win XP32
# submit= specperl -e "system sprintf qq{start /b /wait /affinity %x %s}, (1<<$SPECCOPYNUM), q{
%command \PATHSEP
         = /
check md5
        = 1reportable = 1backup config = 0output format = asc, html
flagsur1000 = http://www.spec.org/cpu2006/flags/dell.flags.ic11.1.win.xml
mean anyway = 1#include: dell.SUT.inc
# ----- Begin inclusion of 'dell.SUT.inc'
# Include for SUT (System Under Test) Description
# ------------------------
# Edit fields as necessary
# --------------------------
default:
           = Intel Xeon X5690
hw cpu name
hw cpu char
            = Intel Turbo Boost Technology up to 3.73 GHz
hw cpu mhz
             = 3460hw disk
             = 1 x 256 GB SATA SSD
hw_fpu
             = Integrated
hw memory
             = 6 GB (6x1 GB PC3-10600R)
            = Dell Precision T7500 (Intel Xeon X5680, 3.46 GHz)
hw model
```

```
hw ncpuorder = 1 chip
hw ncores = 6hw nthreadspercore = 2hw nchips = 1hw ncoresperchip = 6hw ocache = None
hw other = None
hw pcache = 32 KB I + 32 KB D on chip per core
hw scache = 256 KB I+D on chip per core
hw_tcache = 12 MB I+D on chip per chip
sw_file = NTFS
\overline{\text{sw}} os \overline{\text{sw}} = Windows 7 Ultimate (64-bit)
sw<sub>state</sub> = Default
hw avail = Mar-2010
sw avail = Dec-2009#
# This section only needed for non-default BIOS settings
#
notes_plat_000 = BIOS Settings<br>notes plat 005 = Hyper-Th
                   Hyper-Threading: ENABLE
#notes_plat_013 = Turbo Boost: ENABLE/DISABLE
#notes_plat_014 = Adjacent Cache Line Prefetch: ENABLE/DISABLE<br>#notes_plat_015= Hardware Prefetch: ENABLE/DISABLE
                             Hardware Prefetch: ENABLE/DISABLE
notes plat 015 =
#--------------------DO NOT EDIT BELOW THIS LINE-----------------------------------
license_num = 55
hw_vendor = Dell Inc.
tester = Dell Inc.
test_sponsor = Dell Inc.
# ---- End inclusion of 'C:/cpu2006.v1.1/config/dell.SUT.inc'
#include: omp.inc
# ----- Begin inclusion of 'omp.inc'
############################################################################
#
# Auto Parallel(if applicable)
#
default:
# ---- End inclusion of 'C:/cpu2006.v1.1/config/omp.inc'
fast opt = -QxSSE4.2#include: ${dell icl dir}\opts.NHLM.RAT.win32.inc
# ----- Begin inclusion of 'ic11.1.054\opts.NHLM.RAT.win32.inc'
############################################################################
##############################################
# Dell Inc.
# Optimizations - Windows 32-bit /RATE
##############################################
sh lib = c:\cup2006\shlw32m.libsw base ptrsize = 32-bit
sw peak ptrsize = 32-bit
```

```
all_c,all_cpp=default:
```

```
EXTRA LDFLAGS = /F512000000all fortran, all mixed=default:
EXTRA LDFLAGS = /F1000000000# Compiler name
#include: ${dell icl dir}\name.win32.inc
# ----- Begin inclusion of 'ic11.1.054\name.win32.inc'
# Dell Inc.
# Compiler Name/Description
# ==================================
# Compiler description/information
default:
sw compiler000 = Intel C++ Compiler Professional for IA-32,
sw compiler001 = Version 11.1
sw compiler002 = Build 20091130 Package ID: w cproc p 11.1.054fp:
sw compiler010 = Intel Visual FORTRAN Compiler Professional for IA-32, Version 11.1
sw compiler011 = Build 20090130 Package ID: w_cprof_p_11.1.054
default:sw compiler003 = Microsoft Visual Studio 2008 SP1
sw other
         = MicroQuill SmartHeap Library 8.1
notes 000= Binaries were built on Windows Vista Business (64-bit)
# ---- End inclusion of 'C:/cpu2006.v1.1/config/icl1.1.054/name.win32.inc'
# Portability Flags
#include: ${dell_icl_dir}\port.win32.inc
# ----- Begin inclusion of 'ic11.1.054\port.win32.inc'
# Dell Inc.
# CPU2006 - Include for Portability Flags - Windows XP (32-bit)
_{\pm}# Intel C++/FORTRAN Compiler 11.0
# =================
# Portability
<u> # =================</u>
default:403.gcc=default=default=default:
CPORTABLEITY = -DSPEC_CPU_MIN32= -\DeltaDalloca= \overline{a}lloca
EXTRA CFLAGS
436.cactusADM=default=default=default:
            = -Qlowercase /assume:underscore
FPORTABILITY
444.namd=default=default=default:
CXXPORTABLEITY = -TP447.dealII=default=default=default:
```

```
= -DDEAL II MEMBER VAR SPECIALIZATION BUG
PORTABILITY
453.povray=default=default=default:
CXXPORTABILITY = -DSPEC CPU WINDOWS ICL
454.calculix=default=default=default:
FPORTABILITY = -Qlowercase= -DSPEC CPU NOZMODIFIER
PORTABILITY
464.h264ref=default=default=default:
PORTABILITY
          = -DSPEC CPU NO INTTYPES -DWIN32
481.wrf=default:
CPORTABILITY
          = -DSPEC CPU WINDOWS ICL
483.xalancbmk=default=default=default:
CXXPORTABILITY = -Qoption, cpp, --no wchar t keyword
# ---- End inclusion of 'C:/cpu2006.v1.1/config/ic11.1.054/port.win32.inc'
# Optimize
#include: ${dell_icl_dir}\opts.NHLM.RAT.windows.inc
# ----- Begin inclusion of 'ic11.1.054\opts.NHLM.RAT.windows.inc'
# Dell Inc.
# Intel Nehalem
# RATE Optimizations for Windows
# Compiler Setup
default:
CC = ic1 - Qvc9 - Qstd = c99CXX = ic1 - Qvc9FC = ifortOBJ = .obj# Library Tuning Flags
all cpp=default:
EXTRA LIBS = $ \{ sh \ lib \}LDOUT = -Fe$@ -link /FORCE:MULTIPLE
# Baseline Tuning Flags
int=base:
         $[fast_opt] -Qipo -03 -Qprec-div- -Qopt-prefetch
OPTIMIZE=
CXXOPTIMIZE=
         -Qcxx features
fp=base:
OPTIMTZE =$[fast opt] -Qipo -03 -Qprec-div- -Qopt-prefetch
CXXOPTIMIZE=
        -Qcxx features
# Peak Tuning Flags
```

```
default=peak:
```

```
PASS1_CFLAGS= - -Qprof gen
PASS2_CFLAGS= $[fast_opt] -Qprof_use
PASS1_CXXFLAGS= - -Qprof_qen
PASS2_CXXFLAGS= $[fast_opt] -Qprof_use
PASS1_FFLAGS= -Qprof_gen
                $[fast_opt] -Qprof_use
PASS1_LDFLAGS= -Qprof_gen
PASS2_LDFLAGS= $[fast_opt] -Qprof_use
# ================================================
# Peak Tuning Flags int 2006 fast
# ================================================
int=peak:
OPTIMIZE= $[fast_opt] -Qipo -O3 -Qprec-div- -Qopt-prefetch
#CXXOPTIMIZE= -Qcxx_features
400.perlbench=peak=default:
OPTIMIZE = -Qipo -O3 -Qprec-div- -Qansi-alias -Qopt-prefetch
EXTRA LIBS = ${sh lib}
LDOUT = -Fe\
= -Fe\
= -1ink /FORCE: MULTIPLE
401.bzip2=peak=default:
OPTIMIZE= -Qipo -O3 -Qprec-div- -Qansi-alias -Qopt-prefetch
#403.gcc=peak=default:
429.mcf=peak=default:
OPTIMIZE= $[fast_opt] -Qipo -O3 -Qprec-div- -Qopt-prefetch
feedback=no
#%ifdef %{1p4c8l}
#copies=4
#submit= specperl -e "system sprintf qq{start /b /wait /affinity %x %s}, (1<<(2*$SPECCOPYNUM)), q{ 
$command } "
#%endif
445.gobmk=peak=default:
OPTIMIZE= -Qipo -O2 -Qprec-div- -Qansi-alias
456.hmmer=peak=default:
OPTIMIZE= $[fast_opt] -Qipo -O3 -Qprec-div- -Qunroll2 -Qansi-alias
feedback=no
458.sjeng=peak=default:
OPTIMIZE= -Qipo -O3 -Qprec-div- -Qunroll4
462.libquantum=peak=default:
basepeak=yes
464.h264ref=peak=default:
OPTIMIZE= -Qipo -O3 -Qprec-div- -Qunroll2 -Qansi-alias
471.omnetpp=peak=default:
OPTIMIZE= -Qipo -O3 -Qprec-div- -Qansi-alias -Qopt-ra-region-strategy=block
473.astar=peak=default:
OPTIMIZE= -Qipo -O3 -Qprec-div- -Qansi-alias -Qopt-ra-region-strategy=routine
483.xalancbmk=peak=default:
basepeak=yes
# ================================================
# Peak Tuning Flags fp 2006 fast
```
# ================================================ fp=peak: OPTIMIZE=  $\frac{1}{2}$  \$[fast opt] -Qipo -O3 -Qprec-div-#CXXOPTIMIZE= -Qcxx\_features 410.bwaves=peak=default: OPTIMIZE= \$[fast\_opt] -Qipo -O3 -Qprec-div- -Qopt-prefetch feedback=0 #%ifdef %{1p4c8l} #copies=4 #submit= specperl -e "system sprintf qq{start /b /wait /affinity %x %s}, (1<<(2\*\$SPECCOPYNUM)), q{ \$command } " #%endif #%ifdef %{1p2c4l} #copies=2 #submit= specperl -e "system sprintf qq{start /b /wait /affinity %x %s}, (1<<(2\*\$SPECCOPYNUM)), q{ \$command } " #%endif 416.gamess=peak=default: OPTIMIZE= -Qipo -O3 -Qprec-div- -Qunroll2 -Ob0 -Qansi-alias -Qscalar-rep-433.milc=peak=default: basepeak=yes 435.gromacs=peak=default: OPTIMIZE= -Qipo -O3 -Qprec-div- -Qopt-prefetch 436.cactusADM=peak=default: basepeak=yes 437.leslie3d=peak=default: basepeak=yes 444.namd=peak=default: OPTIMIZE= -Qipo -O3 -Qprec-div- -Oa 447.dealII=peak=default: OPTIMIZE= -Qipo -O3 -Qprec-div- -Qunroll2 -Qansi-alias -Qscalar-rep- #450.soplex=peak=default: #%ifdef %{1p4c8l} #copies=4 #submit= specperl -e "system sprintf qq{start /b /wait /affinity %x %s}, (1<<(2\*\$SPECCOPYNUM)), q{ \$command } " #%endif #%ifdef %{1p2c4l} #copies=2 #submit= specperl -e "system sprintf qq{start /b /wait /affinity %x %s}, (1<<(2\*\$SPECCOPYNUM)), q{ \$command } " #%endif 453.povray=peak=default: OPTIMIZE= -Qipo -O3 -Qprec-div- -Qunroll4 -Qansi-alias 454.calculix=peak=default: OPTIMIZE= \$[fast\_opt] -Qipo -O3 -Qprec-divfeedback=0 459.GemsFDTD=peak=default: basepeak=yes

```
465.tonto=peak=default:
OPTIMIZE= - Qipo - 03 - Qprec-div- - Qunroll4 - Qauto
470.1bm=peak=default:
OPTIMIZE= - QxSSE4.1 - Qipo - 03 - Qprec-div- - Qopt-prefetch
feedback=no
481.wrf=peak=default:
basepeak=yes
482.sphinx3=peak=default:
OPTIMIZE= $[fast opt] -Qipo -03 -Qprec-div- -Qunroll2
feedback=0
# ---- End inclusion of 'C:/cpu2006.v1.1/config/ic11.1.054/opts.NHLM.RAT.windows.inc'
# ---- End inclusion of 'C:/cpu2006.v1.1/config/ic11.1.054/opts.NHLM.RAT.win32.inc'
HP Pavilion Elite HPE-560Z (AMD Phenom II)
# Invocation command line:
# C:\CPU200~1.IC1\bin\runspec --rate 4 -c cpu2006.phenom.cfg -T base --flagsurl=Intel-ic11.0-win32-
revA.xml, Intel-Win32-Platform.xml -o asc int
# output_root was not used for this run
# This is a sample config file. It was tested with:
\#Compiler name/version:
                                Intel Compiler 11.0, MS VS 2008
                               Windows Vista (32-bit and 64-bit)
#Operating system version:
#Hardware:
                               Intel processors supporting
                               Streaming SIMD Extensions 2
# If your platform uses different versions, different
# hardware or operates in a different mode (for
# example, 32- vs. 64-bit mode), there is the possibiliy
# that this configuration file may not work as-is.
# Note that issues with compilation should be directed
# to the compiler vendor. Information about SPEC technical
# support can be found in the techsupport document in the
# Docs directory of your benchmark installation.
# This config file uses the SmartHeap library and if you
# do not have a licensed copy, please remove all
# instances of shlW32M.lib from this config file.
# Also note that this is a sample configuration. It
# is expected to work for the environment in which
# it was tested; it is not guaranteed that this is
# the config file that will provide the best performance.
# Note that you might find a more recent config file for
# your platform with the posted results at
# http://www.spec.org/cpu2006
# SPEC CPU2006 Intel Windows XP/Vista32 config file
# Oct 03 2008. Intel Compiler 11.0 Visual Studio 2008
= validate
action
          = base
tune
ext
          = cpu2006.1.0.ic11.0.win32.sse2.rate.exe
PATHSEP
          = /
check md5=1
```

```
reportable=1
flagsur1000 = http://www.spec.org/cpu2006/flags/Intel-ic11.0-win32-revA.xml
# Works only on Vista32, Server2003 and all x64 Windows operating systems.
# Does *not* work on Win XP32
submit= specperl -e "system sprintf qq{start /b /wait /affinity %x %s}, (1<<$SPECCOPYNUM), q{
$command } "
# These are listed as benchmark-tuning-extension-machine
## Compiler section
CC = ic1 - Qvc9 - Qc99CXX = ic1 - QVC9FC = ifortOBJ = .objint = defallt:EXTRA LDFLAGS
          = /F512000000
fp=default:
EXTRA LDFLAGS = /F1000000000# Portability section
403.gcc=default=default=default:
CPORTABILITY = -DSPEC CPU WIN32
           = -Dalloca= alloca
EXTRA CFLAGS
436.cactusADM=default=default=default:
FPORTABILITY = -Qlowercase / assume:underscore444.namd=default=default=default:
CXXPORTABILITY
            = -TP447.dealII=default=default=default:
         = -DDEAL II MEMBER VAR SPECIALIZATION BUG
PORTABILITY
453.povray=default=default=default:
CXXPORTABILITY = -DSPEC CPU WINDOWS ICL
454.calculix=default=default=default:
PORTABILITY = - Qlowercase - DSPEC CPU NOZMODIFIER
464.h264ref=default=default=default:
         = -DSPEC CPU NO INTTYPES -DWIN32
PORTARILITY
481.wrf=default:
CPORTABILITY
           = -DSPEC CPU WINDOWS ICL
483.xalancbmk=default=default=default:
CXXPORTABILITY = - Qoption, cpp, -- no_wchar_t_keyword
# Library Tuning Flags
all cpp=default:
EXTRA LIBS= c:\cpu2006\shlW32M.lib
LDOUT=
           -Fe$@ -link /FORCE:MULTIPLE
```
# Baseline Tuning Flags # default baseline for int and fp 2006 int=base=default=default: OPTIMIZE= /arch:SSE2 -Qipo -03 -Qprec-div- -Qopt-prefetch CXXOPTIMIZE= -Qcxx-features sw\_base\_ptrsize = 32-bit

fp=base=default=default: OPTIMIZE= /arch:SSE2 -Qipo -03 -Qprec-div- -Qopt-prefetch CXXOPTIMIZE= -Qcxx-features

#### 

# Peak Tuning Flags # default peak for int and fp 2006 

# <span id="page-32-0"></span>**APPENDIX E – DETAILED SPEC CPU2006 RESULTS**

## **Mid-range systems**

## **Dell Precision T3500 (Intel Xeon W3503)**

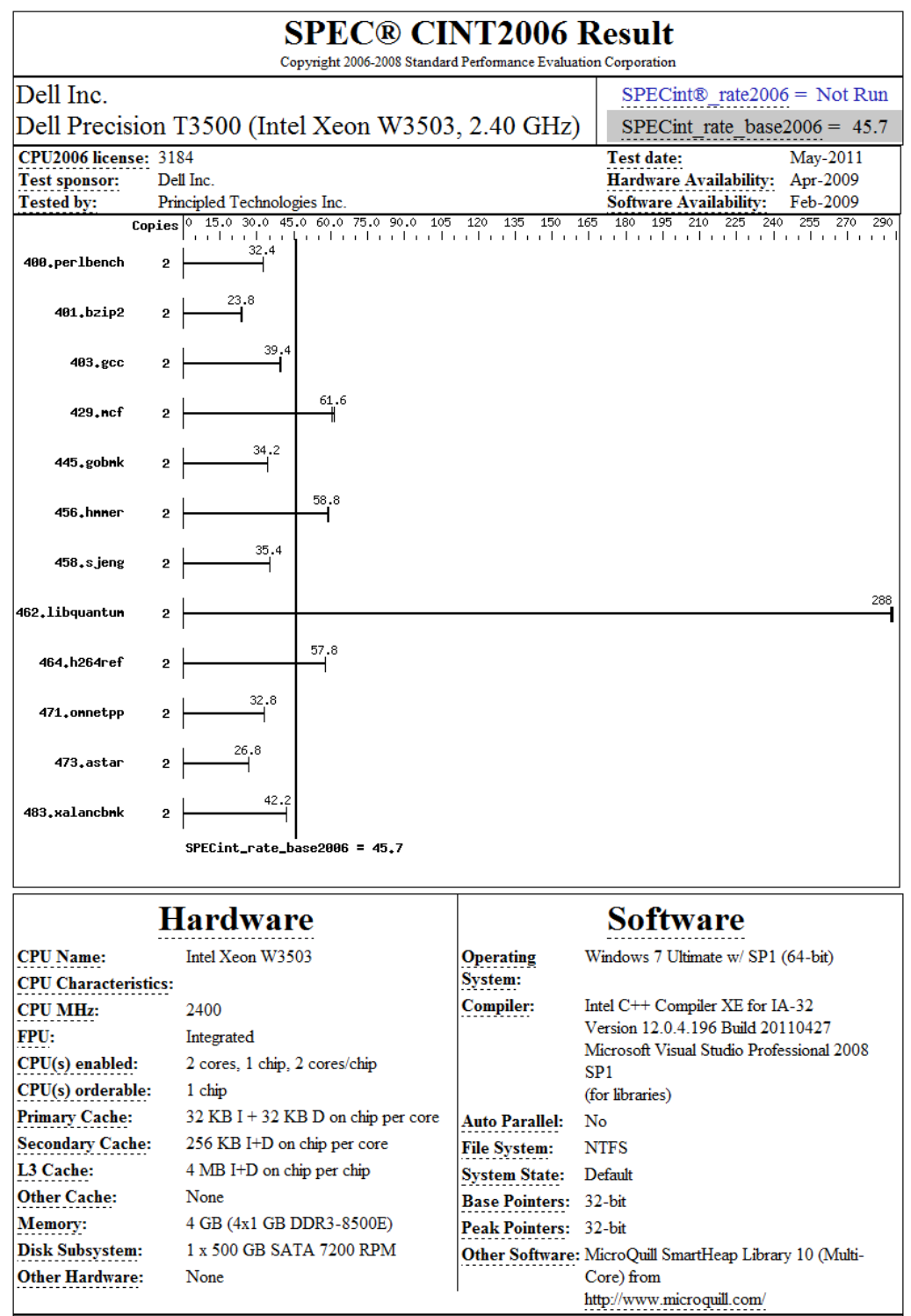

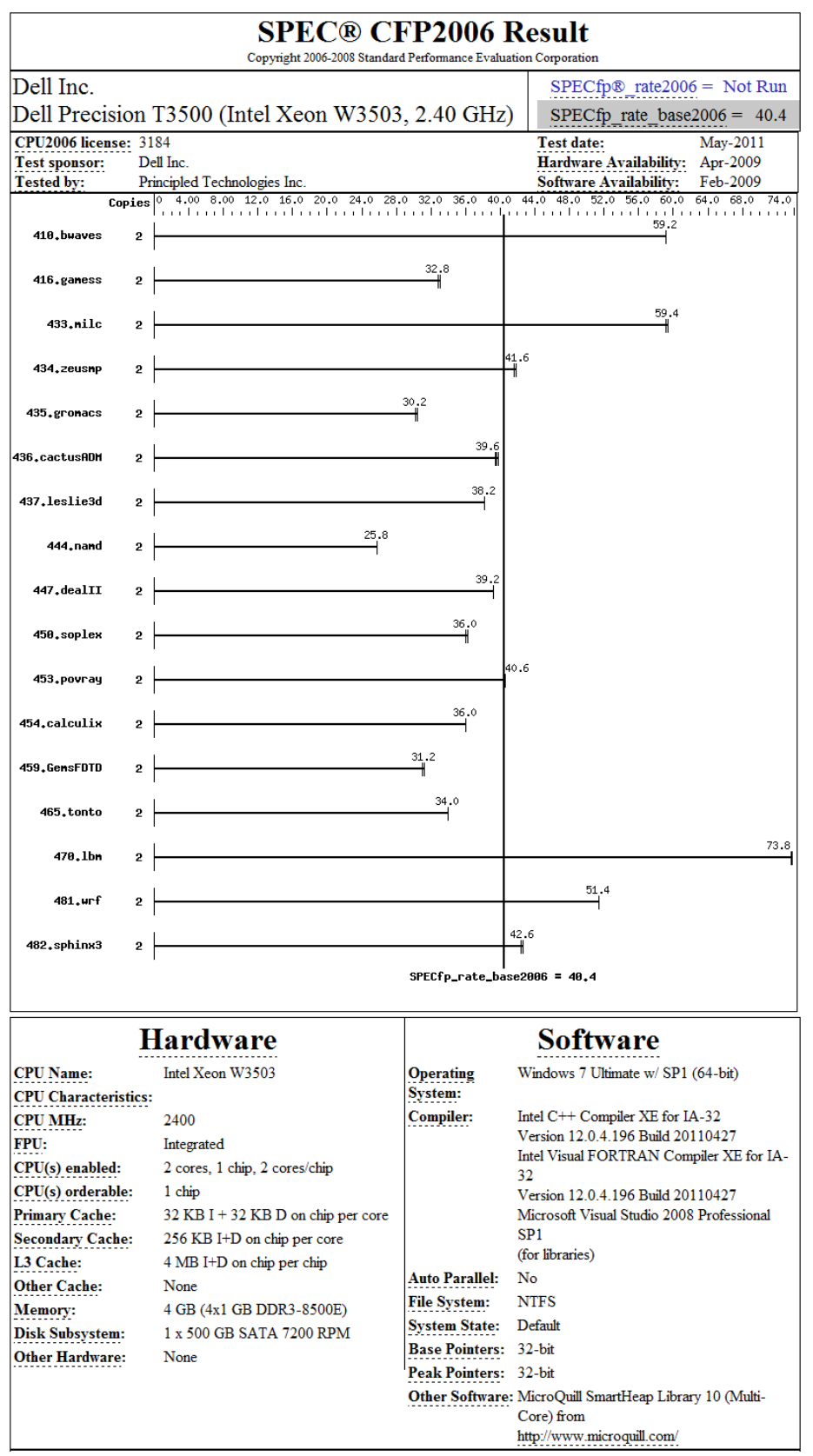

## **HP Pavilion Elite HPE-500 (AMD Athlon II X4)**

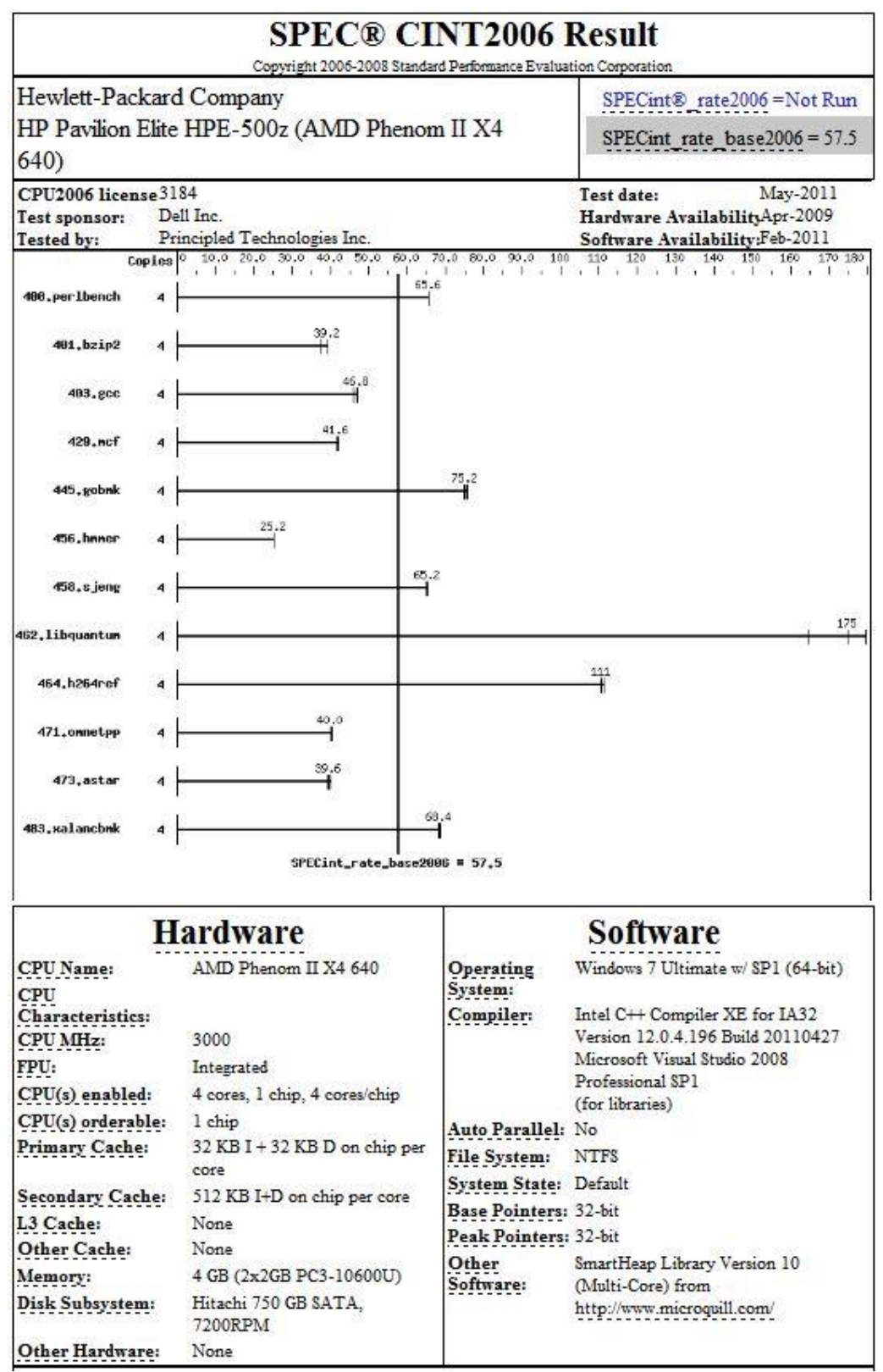

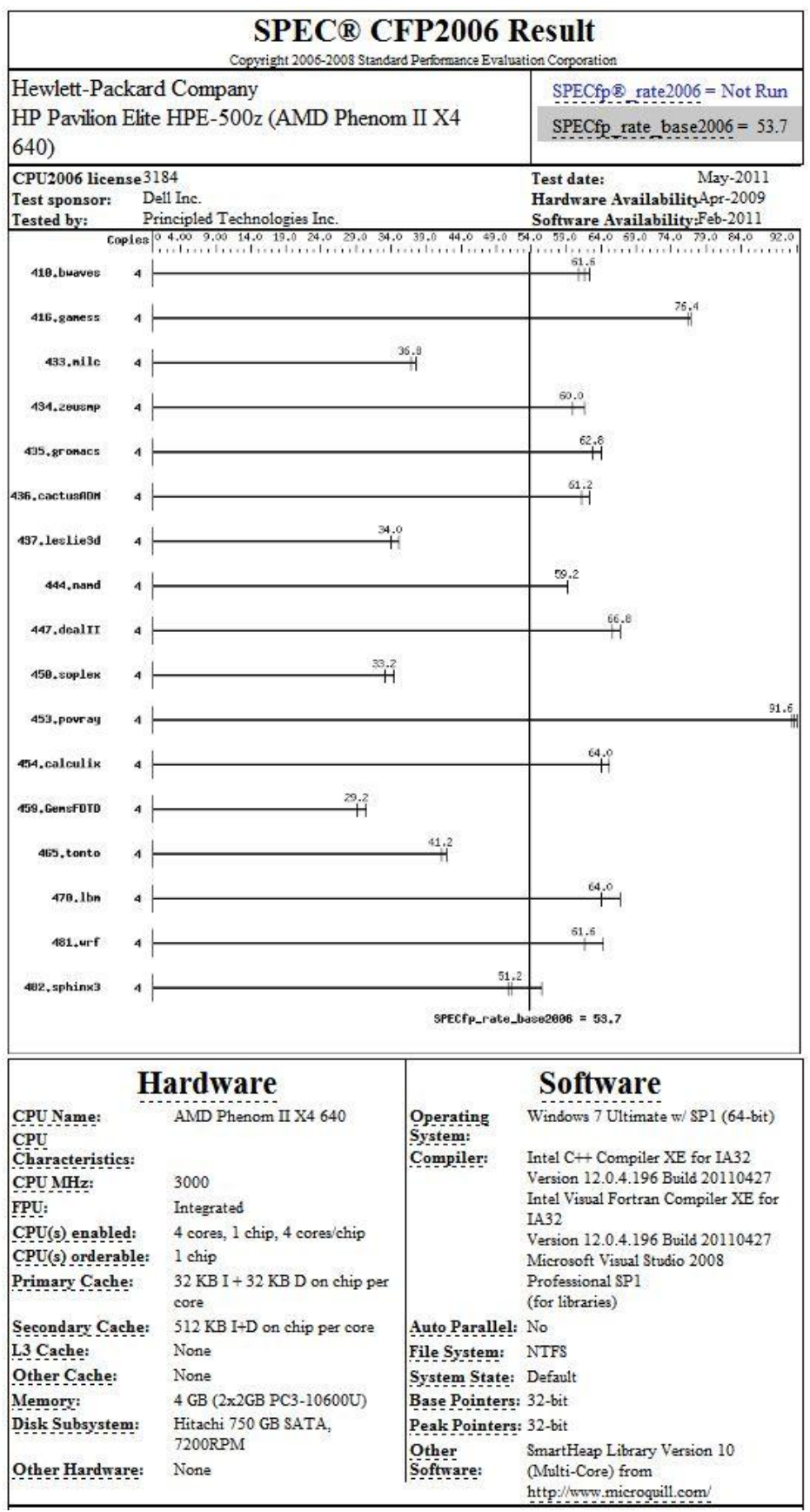

## **High-end systems**

## **Dell Precision T7500 (Intel Xeon X5690)**

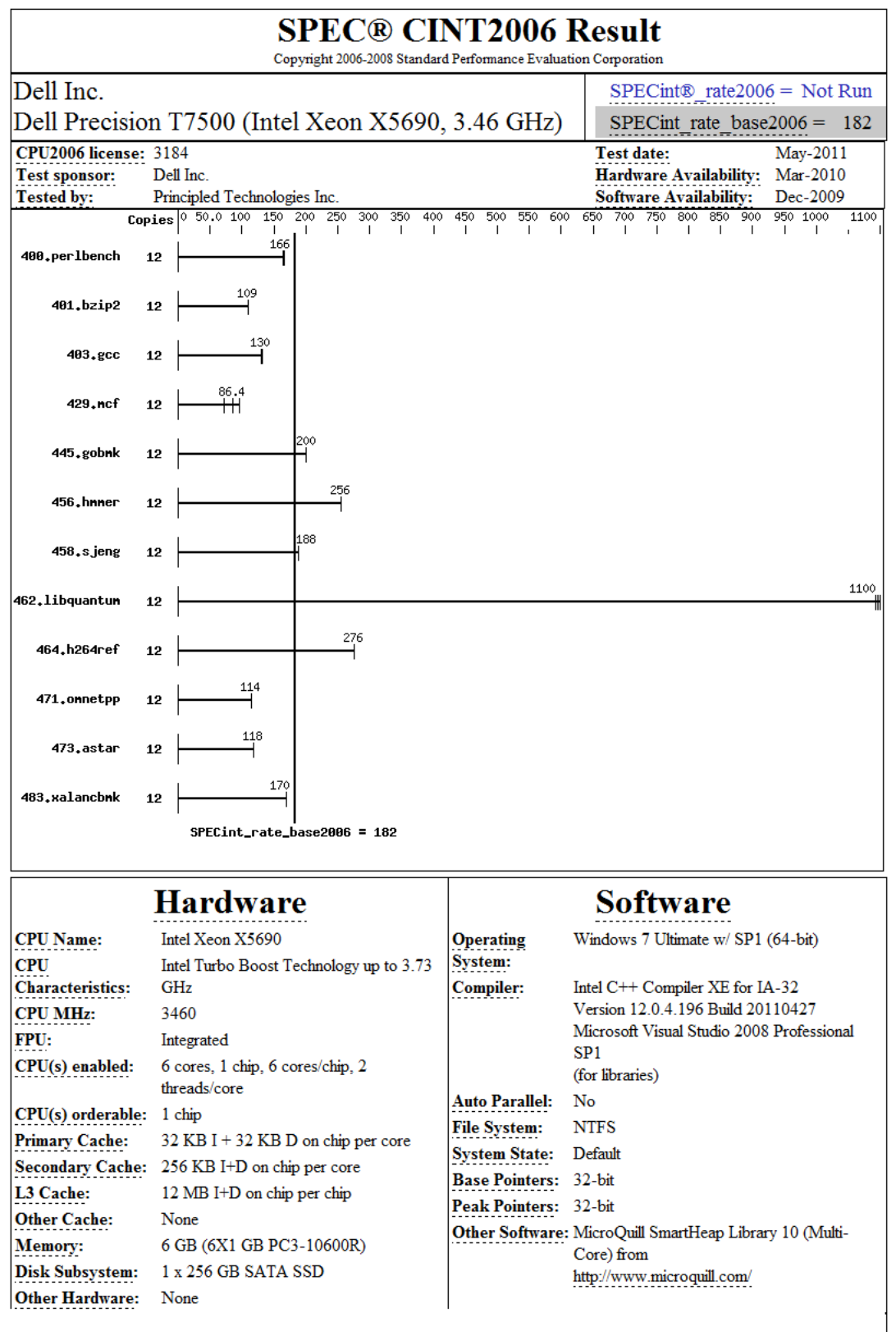

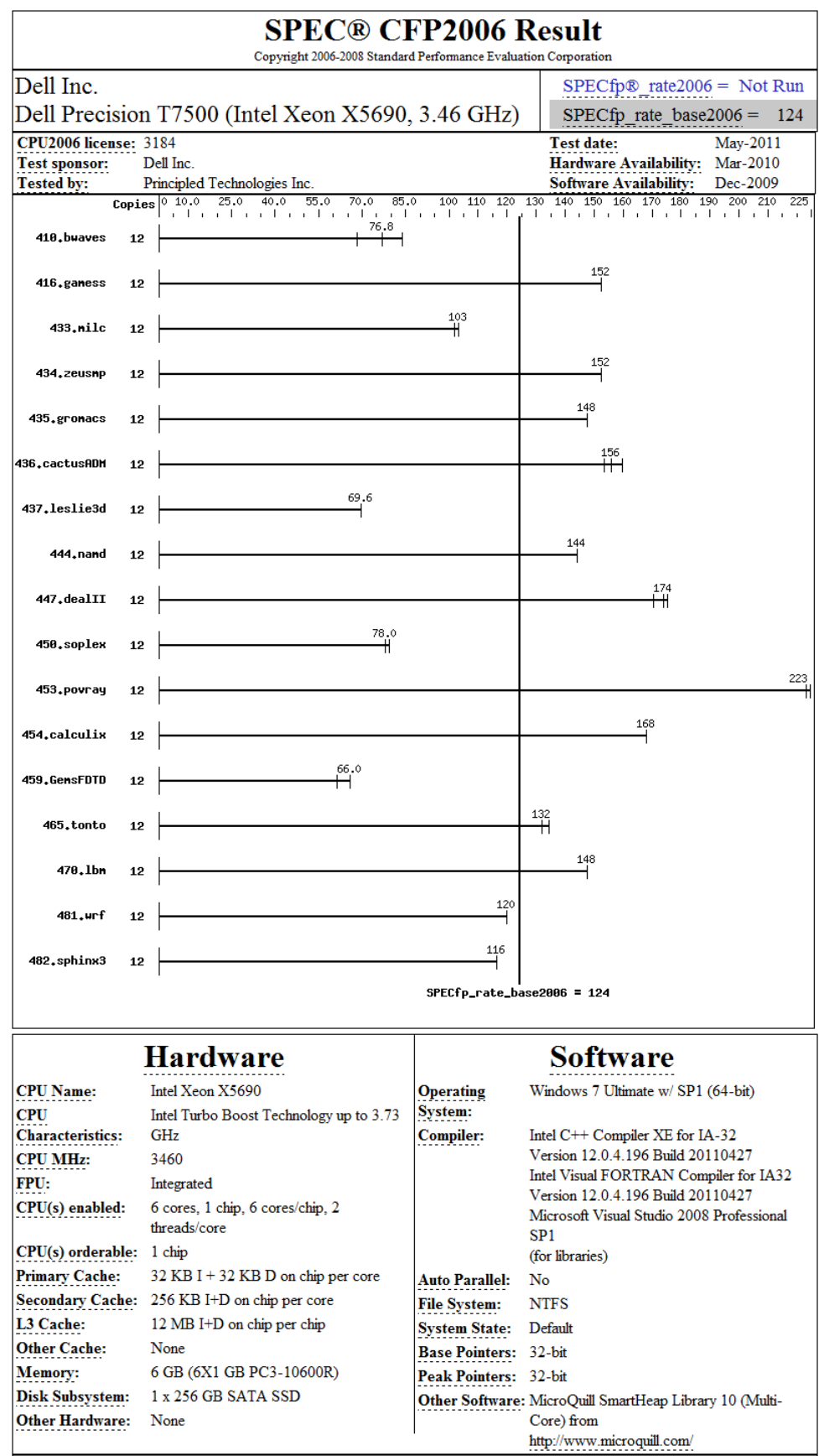

## **HP Pavilion Elite HPE-560z (AMD Phenom II)**

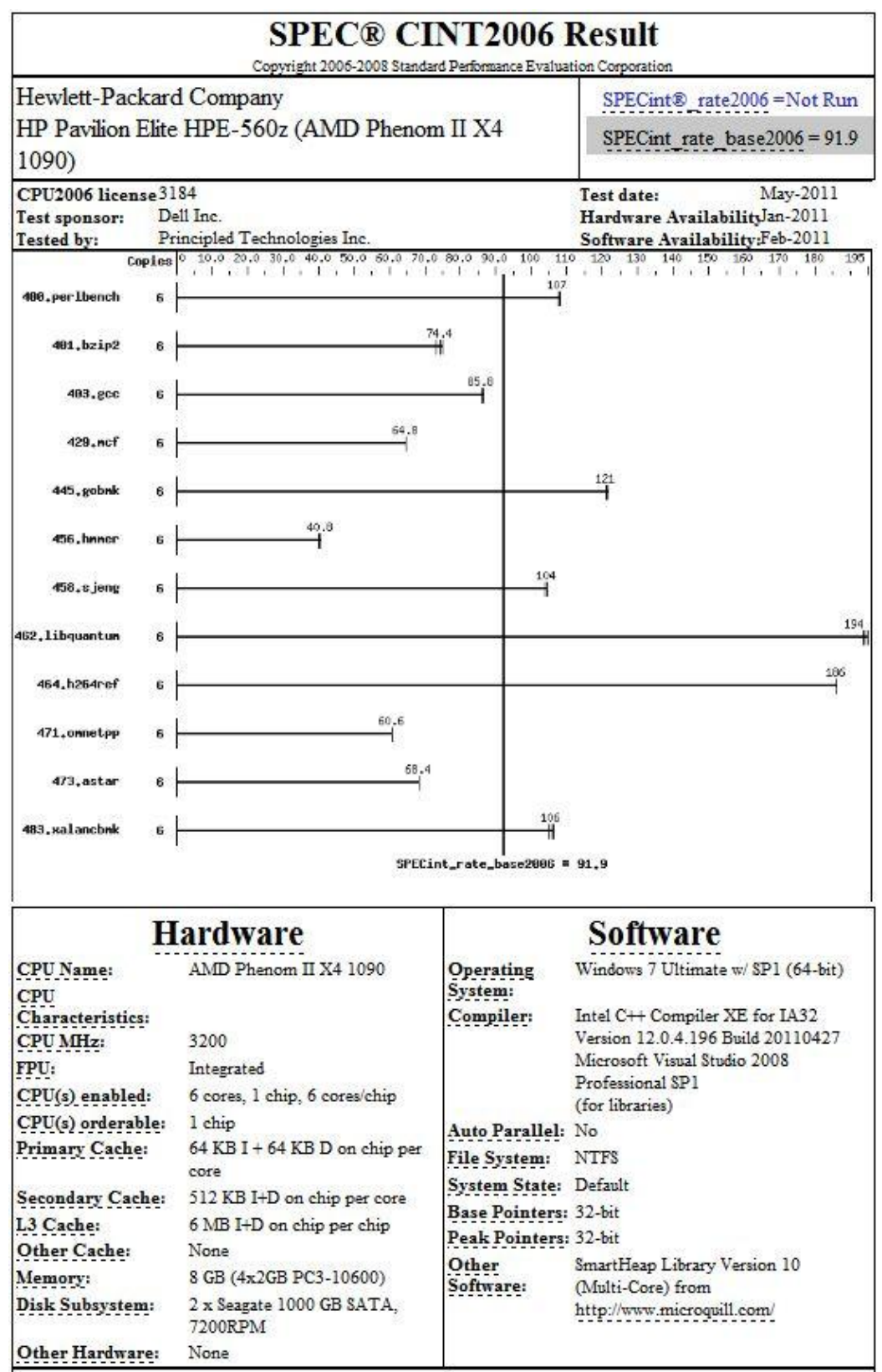

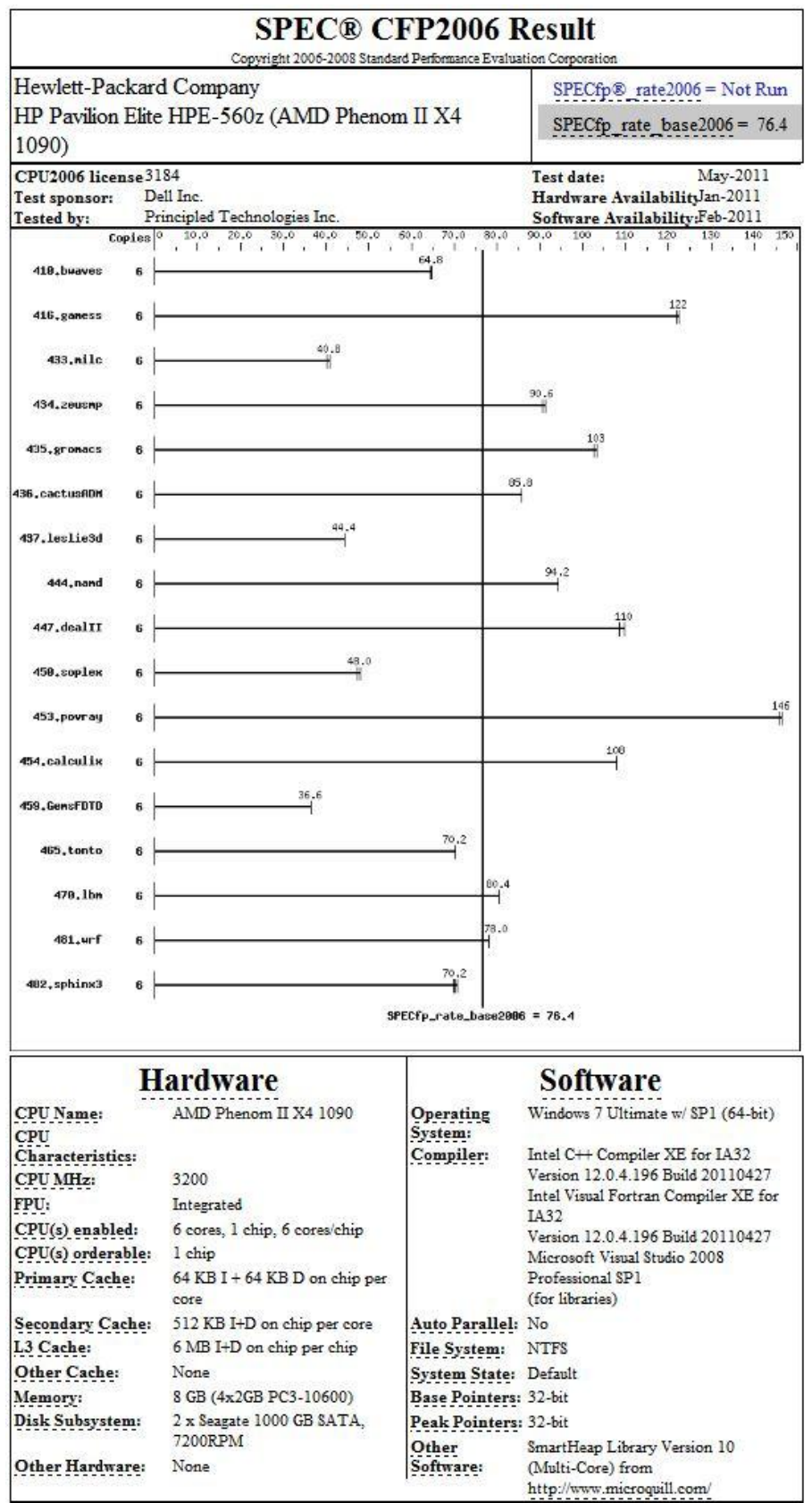

# **ABOUT PRINCIPLED TECHNOLOGIES**

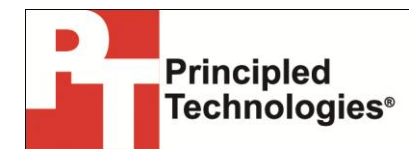

Principled Technologies, Inc. 1007 Slater Road, Suite 300 Durham, NC, 27703 [www.principledtechnologies.com](http://www.principledtechnologies.com/) We provide industry-leading technology assessment and fact-based marketing services. We bring to every assignment extensive experience with and expertise in all aspects of technology testing and analysis, from researching new technologies, to developing new methodologies, to testing with existing and new tools.

When the assessment is complete, we know how to present the results to a broad range of target audiences. We provide our clients with the materials they need, from market-focused data to use in their own collateral to custom sales aids, such as test reports, performance assessments, and white papers. Every document reflects the results of our trusted independent analysis.

We provide customized services that focus on our clients' individual requirements. Whether the technology involves hardware, software, Web sites, or services, we offer the experience, expertise, and tools to help our clients assess how it will fare against its competition, its performance, its market readiness, and its quality and reliability.

Our founders, Mark L. Van Name and Bill Catchings, have worked together in technology assessment for over 20 years. As journalists, they published over a thousand articles on a wide array of technology subjects. They created and led the Ziff-Davis Benchmark Operation, which developed such industry-standard benchmarks as Ziff Davis Media's Winstone and WebBench. They founded and led eTesting Labs, and after the acquisition of that company by Lionbridge Technologies were the head and CTO of VeriTest.

Principled Technologies is a registered trademark of Principled Technologies, Inc. All other product names are the trademarks of their respective owners.

Disclaimer of Warranties; Limitation of Liability:

PRINCIPLED TECHNOLOGIES, INC. HAS MADE REASONABLE EFFORTS TO ENSURE THE ACCURACY AND VALIDITY OF ITS TESTING, HOWEVER, PRINCIPLED TECHNOLOGIES, INC. SPECIFICALLY DISCLAIMS ANY WARRANTY, EXPRESSED OR IMPLIED, RELATING TO THE TEST RESULTS AND ANALYSIS, THEIR ACCURACY, COMPLETENESS OR QUALITY, INCLUDING ANY IMPLIED WARRANTY OF FITNESS FOR ANY PARTICULAR PURPOSE. ALL PERSONS OR ENTITIES RELYING ON THE RESULTS OF ANY TESTING DO SO AT THEIR OWN RISK, AND AGREE THAT PRINCIPLED TECHNOLOGIES, INC., ITS EMPLOYEES AND ITS SUBCONTRACTORS SHALL HAVE NO LIABILITY WHATSOEVER FROM ANY CLAIM OF LOSS OR DAMAGE ON ACCOUNT OF ANY ALLEGED ERROR OR DEFECT IN ANY TESTING PROCEDURE OR RESULT.

IN NO EVENT SHALL PRINCIPLED TECHNOLOGIES, INC. BE LIABLE FOR INDIRECT, SPECIAL, INCIDENTAL, OR CONSEQUENTIAL DAMAGES IN CONNECTION WITH ITS TESTING, EVEN IF ADVISED OF THE POSSIBILITY OF SUCH DAMAGES. IN NO EVENT SHALL PRINCIPLED TECHNOLOGIES, INC.'S LIABILITY, INCLUDING FOR DIRECT DAMAGES, EXCEED THE AMOUNTS PAID IN CONNECTION WITH PRINCIPLED TECHNOLOGIES, INC.'S TESTING. CUSTOMER'S SOLE AND EXCLUSIVE REMEDIES ARE AS SET FORTH HEREIN.